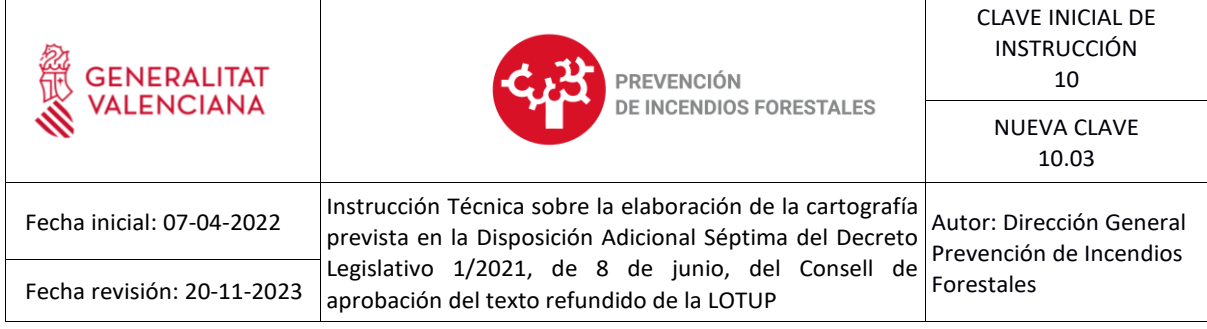

La modificación del Decreto Legislativo 1/2021, de 18 de junio, del Consell de aprobación del texto refundido de la Ley de ordenación del territorio, urbanismo y paisaje (LOTUP), mediante la Ley 7/2021, de 29 de diciembre, de la Generalitat, de medidas fiscales, de gestión administrativa y financiera y de organización de la Generalitat 2022, añade una Disposición Adicional Sexta en la que se establecen medidas de prevención de los incendios forestales en las urbanizaciones, los núcleos de población, las edificaciones y las instalaciones situadas en terrenos forestales y en la zona de influencia forestal. Esta disposición ha sido renumerada como disposición adicional séptima por el artículo 213 de la Ley 8/2022, de 29 de diciembre de medidas fiscales, de gestión administrativa y financiera, y de organización de la Generalitat.

En su primer párrafo se indica que los ayuntamientos de municipios con suelos forestales deberán identificar y delimitar cartográficamente cualquier urbanización, núcleo de población, edificación o instalación susceptible de sufrir riesgo de incendio forestal por estar situadas en terrenos forestales o en zona de influencia forestal. Esta identificación atiende a las competencias en materia de disciplina urbanística y de protección civil que ya poseen los municipios.

La definición de terreno forestal es la ofrecida por el artículo 2 de la Ley 3/1993, de 9 de diciembre, de la Generalitat Valenciana, Forestal de la Comunidad Valenciana, y el artículo 5 de la Ley 43/2003, de 21 de noviembre, de Montes.

El artículo 57 de la Ley 3/1993, de 9 diciembre, define la zona de influencia forestal, a los efectos de prevención de incendios forestales, como la superficie constituida por la franja circundante a los terrenos forestales, que tendrá una anchura de hasta 500 metros.

Por cuanto antecede, y a fin de unificar criterios respecto a la elaboración de la cartografía, se establece la presente **INSTRUCCIÓN TÉCNICA** para definir las características técnicas de presentación de dicha cartografía:

# **Cartografía de referencia.**

Se admitirá el uso de cualquier fuente cartográfica, siempre que cumpla las especificaciones de georreferenciación definidas en el Real Decreto 1071/2007, de 27 de julio, por el que se regula el Sistema Geodésico de Referencia Oficial en España, por lo que la cartografía de referencia siempre deberá estar definida en el sistema de referencia ETRS89 (*European Terrestrial Reference System* 1989).

# **Documentación técnica y gráfica que debe remitirse.**

- Se presentará el siguiente archivo digital en formato *shapefile*, en el sistema de referencia ETRS89 y en proyección UTM referido al Huso 30N (EPSG: 25830)
	- o Archivo *shapefile* de **interfaz urbano-forestal**, con las **edificaciones** incluidas dentro del terreno forestal y de su zona de influencia forestal de 500 metros, así como la **zona de actuación** según los criterios que se definen en la presente instrucción.

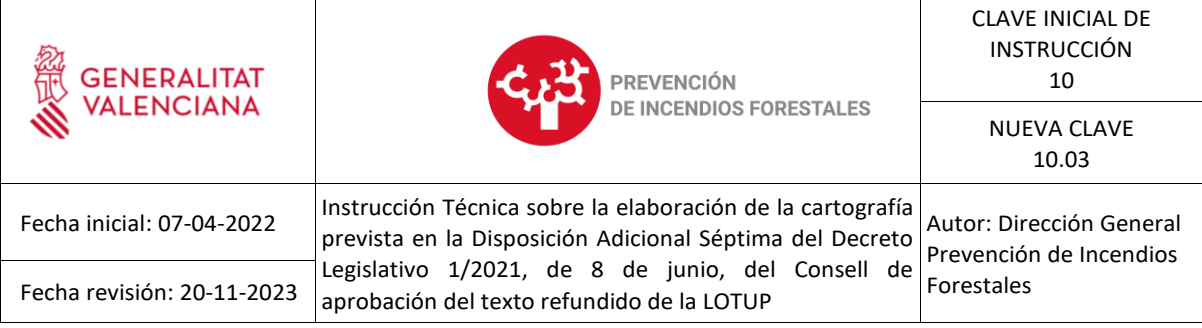

- La tabla de atributos de las edificaciones se ajustará a los campos especificados en la tabla 4 de este documento, con los mismos criterios de nomenclatura.
- Se solicitan los metadatos referentes a la cartografía generada (ver Anexo I).

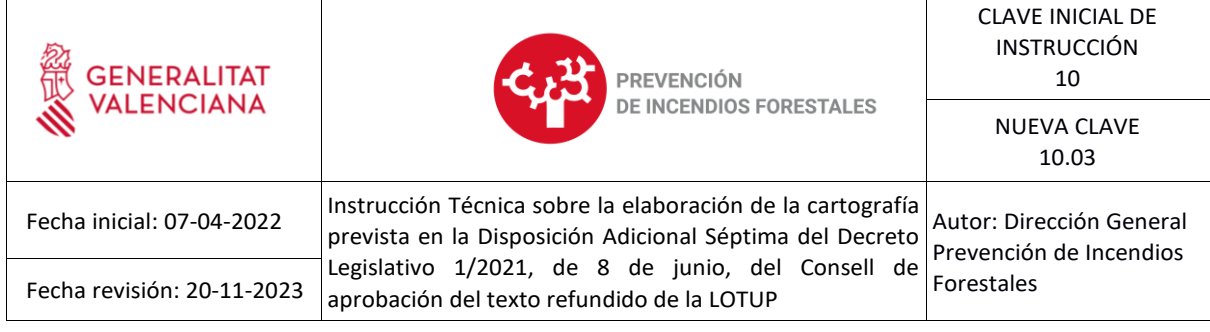

# **ÍNDICE**

 $\overline{1}$ 

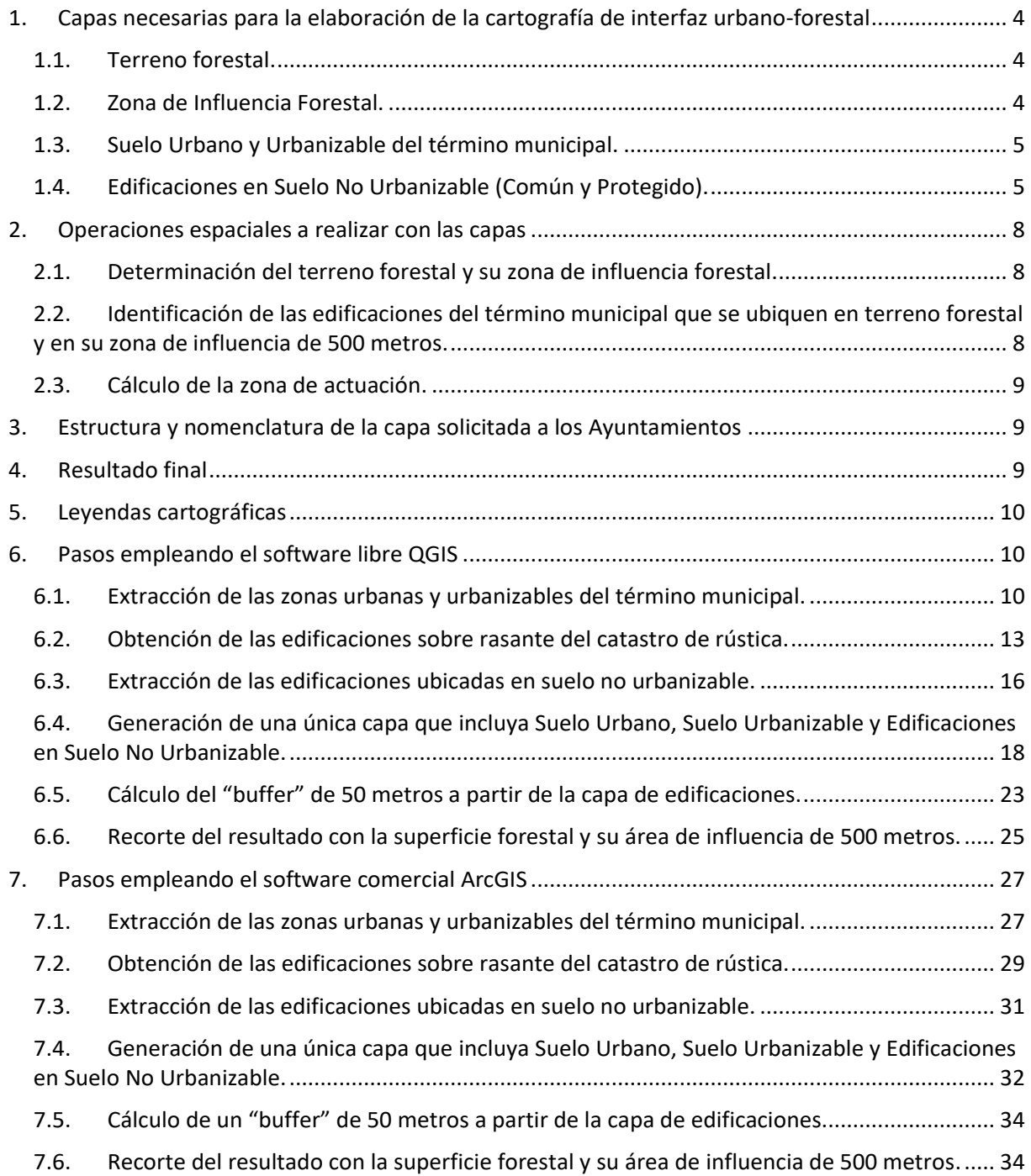

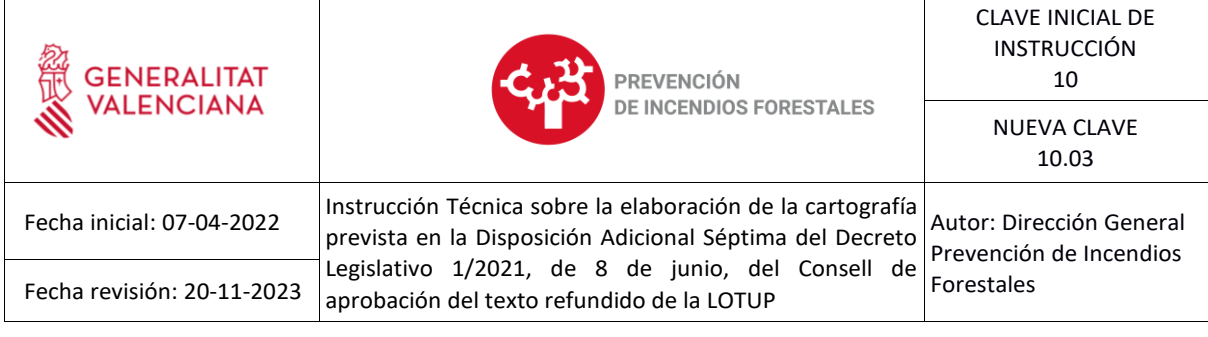

Anexo I. Metadatos............................................................................................................................... 36

# **ÍNDICE DE TABLAS**

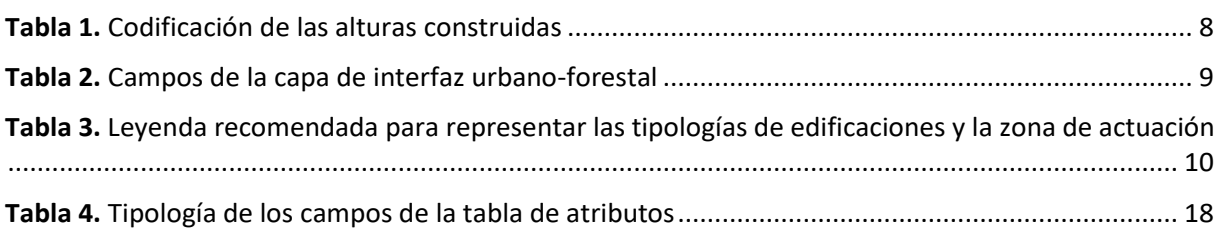

# **ÍNDICE DE IMÁGENES**

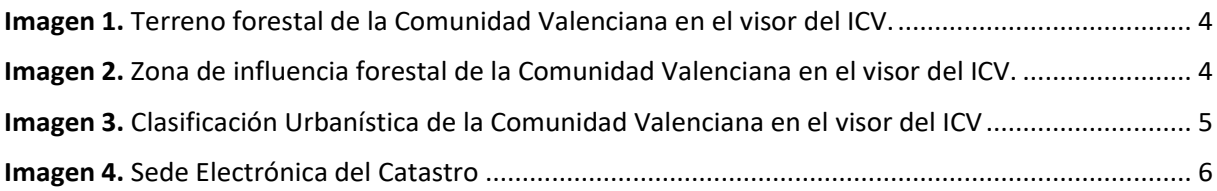

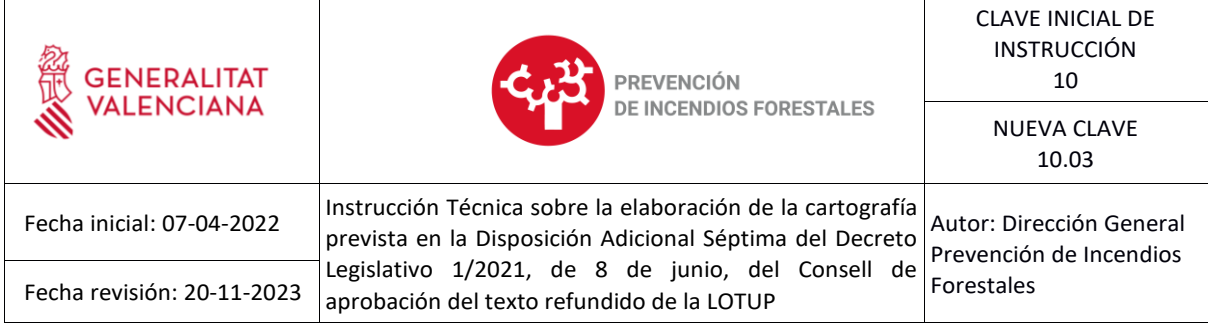

# **1. Capas necesarias para la elaboración de la cartografía de interfaz urbano-forestal**

# **1.1.Terreno forestal.**

Se recomienda utilizar la capa de terreno forestal del PATFOR (fore\_patfor\_terreno\_forest0.shp). Esta capa en formato *shapefile*, es de carácter informativo, no vinculante, y puede descargarse desde el visor del ICV.

*https://geocataleg.gva.es/#/results/forestal*

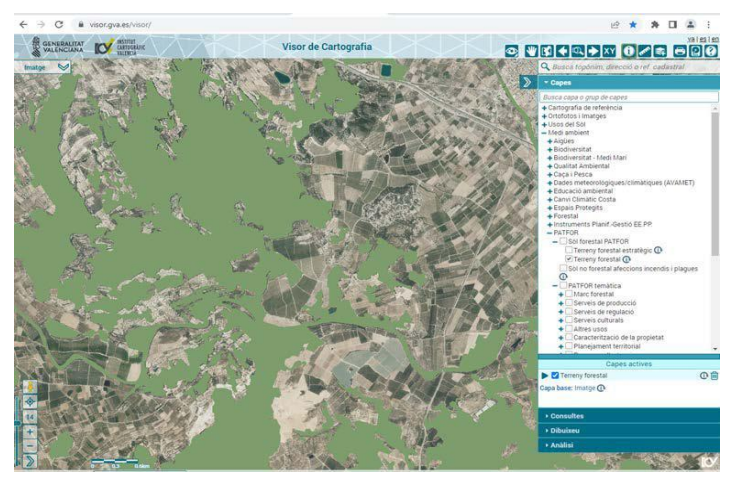

**Imagen 1.** Terreno forestal de la Comunidad Valenciana en el visor del ICV.

# **1.2.Zona de Influencia Forestal.**

Se recomienda utilizar la capa Área de influencia de 500 m del suelo forestal de la Comunitat Valenciana (ince\_preven\_zif0). Esta capa en formato *shapefile* puede descargarse desde el visor del ICV.

https://geocataleg.gva.es/#/results/forestal

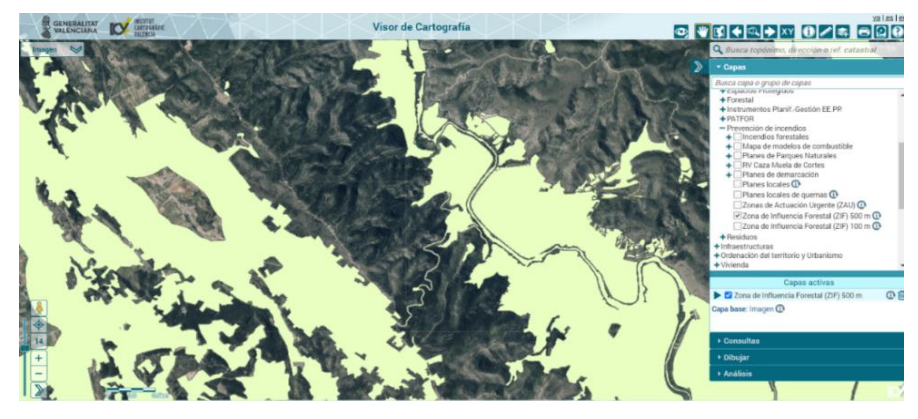

**Imagen 2.** Zona de influencia forestal de la Comunidad Valenciana en el visor del ICV.

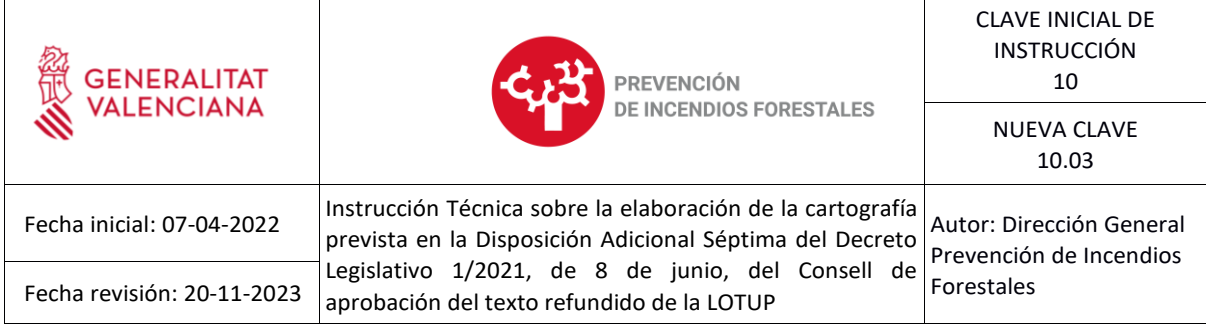

# **1.3.Suelo Urbano y Urbanizable del término municipal.**

Se recomienda utilizar la capa de Planeamiento urbanístico de la Comunitat Valenciana: clasificación (0702\_Planeamiento.gpkg). Esta capa, en formato *geopackage*(.gpkg) puede descargarse desde el visor del ICV.

https://geocataleg.gva.es/#/results/planeamiento-urbanistico

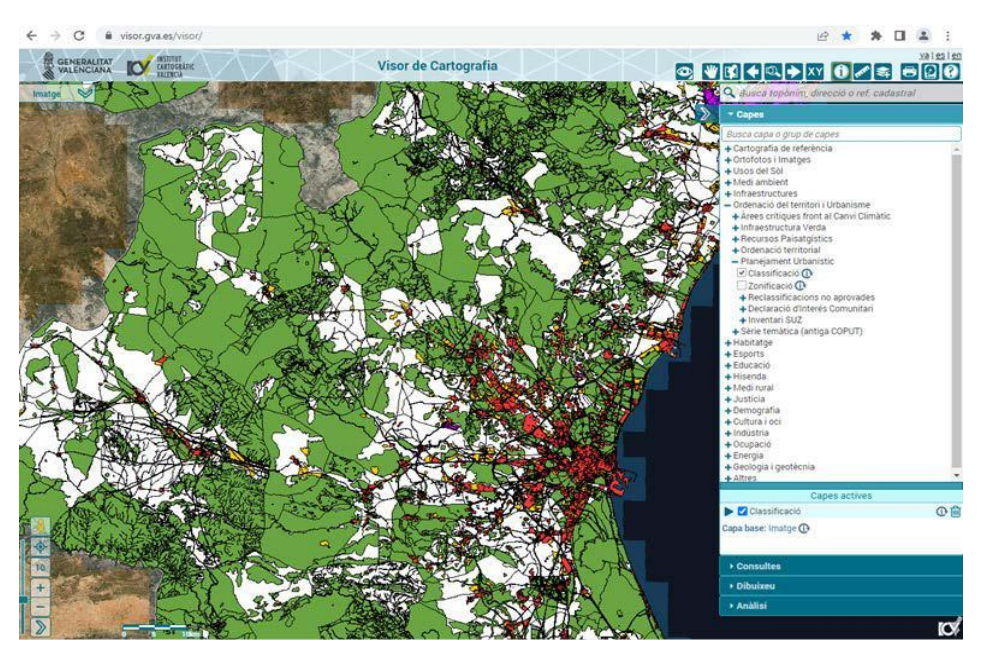

**Imagen 3.** Clasificación Urbanística de la Comunidad Valenciana en el visor del ICV

La capa a emplear será la de "Clasificación Urbanística", dado que la capa de zonificación dispone de demasiada información que no será relevante en el caso que nos ocupa.

A partir de esta capa se seleccionarán las áreas con Clasificación Urbanística correspondiente a Suelo Urbano (clas\_suelo = SU) y Suelo Urbanizable (clas\_suelo = SUZ).

# **1.4.Edificaciones en Suelo No Urbanizable (Común y Protegido).**

Existen numerosas edificaciones que se encuentran ubicadas en Suelo No Urbanizable Común y Suelo No Urbanizable Protegido, pero la capa de Clasificación Urbanística no refleja estas edificaciones aisladas. De este modo, se recurrirá a las edificaciones de la cartografía catastral rústica del término municipal analizado. Esta capa en formato *shapefile* se puede descargar desde la sede electrónica del catastro:

https://www.sedecatastro.gob.es/Accesos/SECAccDescargaDatos.aspx

| <b>ALENCIANA</b><br><b>DE INCENDIOS FORESTALES</b><br><b>NUEVA CLAVE</b><br>10.03                                                                                                    |  |
|----------------------------------------------------------------------------------------------------|--|
|                                                                                                    |  |
| Instrucción Técnica sobre la elaboración de la cartografía<br>Fecha inicial: 07-04-2022<br>Autor: Dirección General<br>prevista en la Disposición Adicional Séptima del Decreto<br>Prevención de Incendios<br>Legislativo 1/2021, de 8 de junio, del Consell de<br>Forestales<br>Fecha revisión: 20-11-2023<br>aprobación del texto refundido de la LOTUP                                                                                                    |  |
| sedecatastro.gob.es/Accesos/SECAccDescargaDatos.aspx                                                                                                    |  |
| 29/04/2022 09:24:41                                                                                                    |  |
| Sede Electrónica del Catastro<br>Castellano -<br><b><i>EX CONTACTENOS</i></b>                                                                                                    |  |
| Difusión de datos catastrales<br>El Catastro pone a disposición de los ciudadanos los datos catastrales de todo el territorio bajo su competencia (la totalidad del territorio nacional salvo País Vasco y Navarra). A continuación<br>puede ver varios mecanismos para la descarga de estos datos.<br>En primer lugar, puede descargar de forma interactiva toda la información catastral de los inmuebles (salvo titularidad y valor catastral). Esta información se proporciona por municipio.<br>Dispone de información sobre los formatos de los ficheros a través de los enlaces de ayuda. Se requiere la identificación del usuario mediante certificado electrónico o Cl@ve así como la<br>aceptación de una licencia de uso de esa información.<br>DESCARGA DE DATOS Y CARTOGRAFÍA POR MUNICIPIO A<br>Descarga de información alfanumérica (formato CAT) <sup>O</sup> |  |
| Descarga de cartografía vectorial (formato Shapefile) <sup>O</sup>                                                                                                    |  |
| Descargas de ficheros de Redes Topo-Geodésicas Catastrales 0                                                                                                    |  |
| Descarga de cartografía Histórica catastral <b>Nuavo</b> O                                                                                                    |  |
| En segundo lugar se proporcionan una serie de servicios web que permiten la consulta a datos no protegidos (de uso libre) o a datos protegidos (para usuarios registrados en la Sede<br>Electrónica del Catastro). También se proporciona acceso a los servicios INSPIRE de la DGC. Puede descargar la documentación correspondiente en los siguientes enlaces.                                                                                                    |  |
| <b>SERVICIOS WEB</b>                                                                                                    |  |
| Servicios de consulta de datos catastrales no protegidos                                                                                                    |  |
| Documentación de usuario                                                                                                    |  |
| Descripción del servicio de callejero                                                                                                    |  |
|                                                                                                    |  |
| Descripción del servicio de callejero por códigos                                                                                                    |  |
| Descripción del servicio de coordenadas                                                                                                    |  |
| Otros servicios<br>Servicios de consulta de datos protegidos (WCF)                                                                                                    |  |

**Imagen 4.** Sede Electrónica del Catastro

Tras descargar la cartografía catastral rústica sin historia del municipio de la provincia del municipio, se empleará la capa "CONSTRU" del municipio, la cual contiene todas las subparcelas construidas en terreno rústico. Esta capa cuenta con el campo "CONSTRU", en el cual aparece una codificación con las alturas construidas que tiene la siguiente nomenclatura:

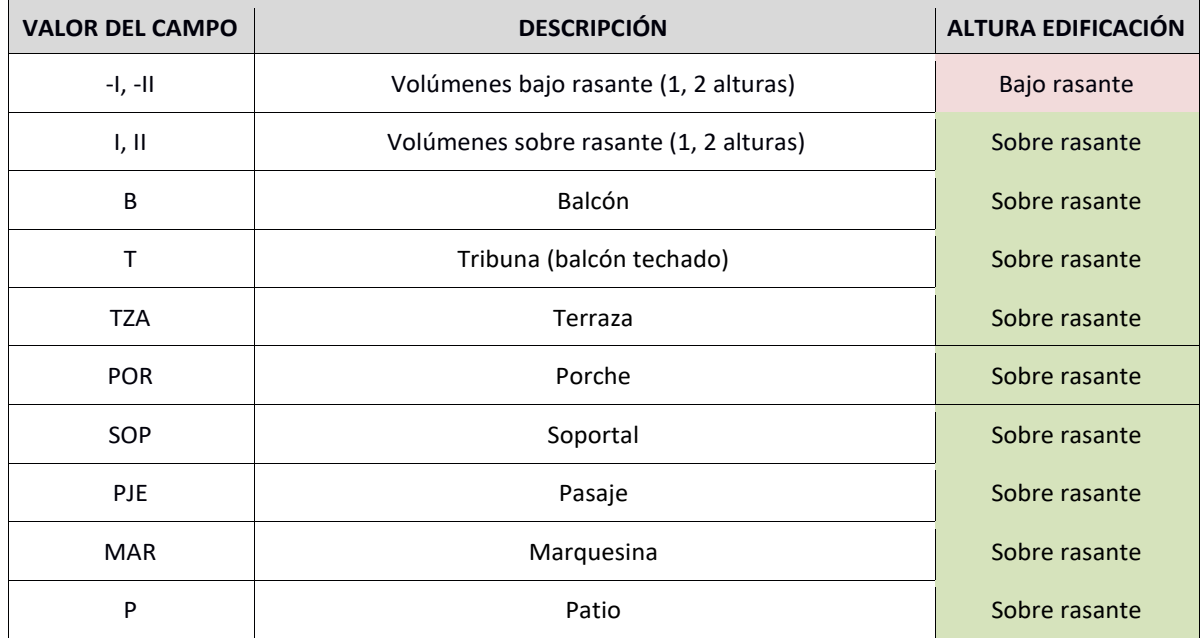

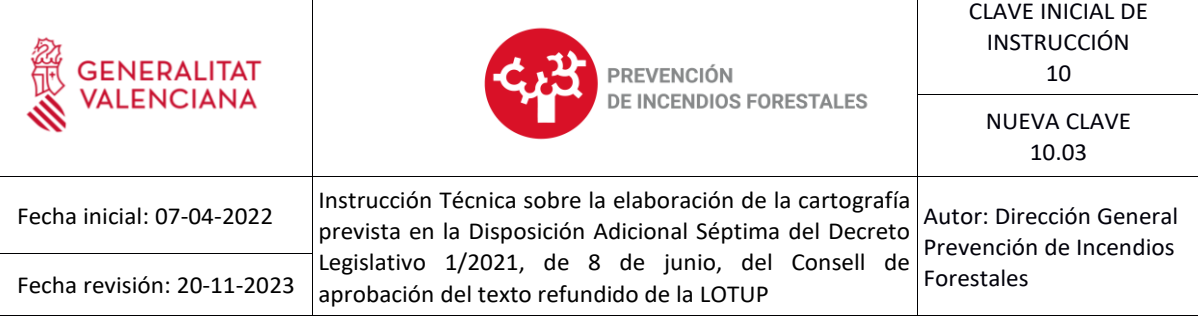

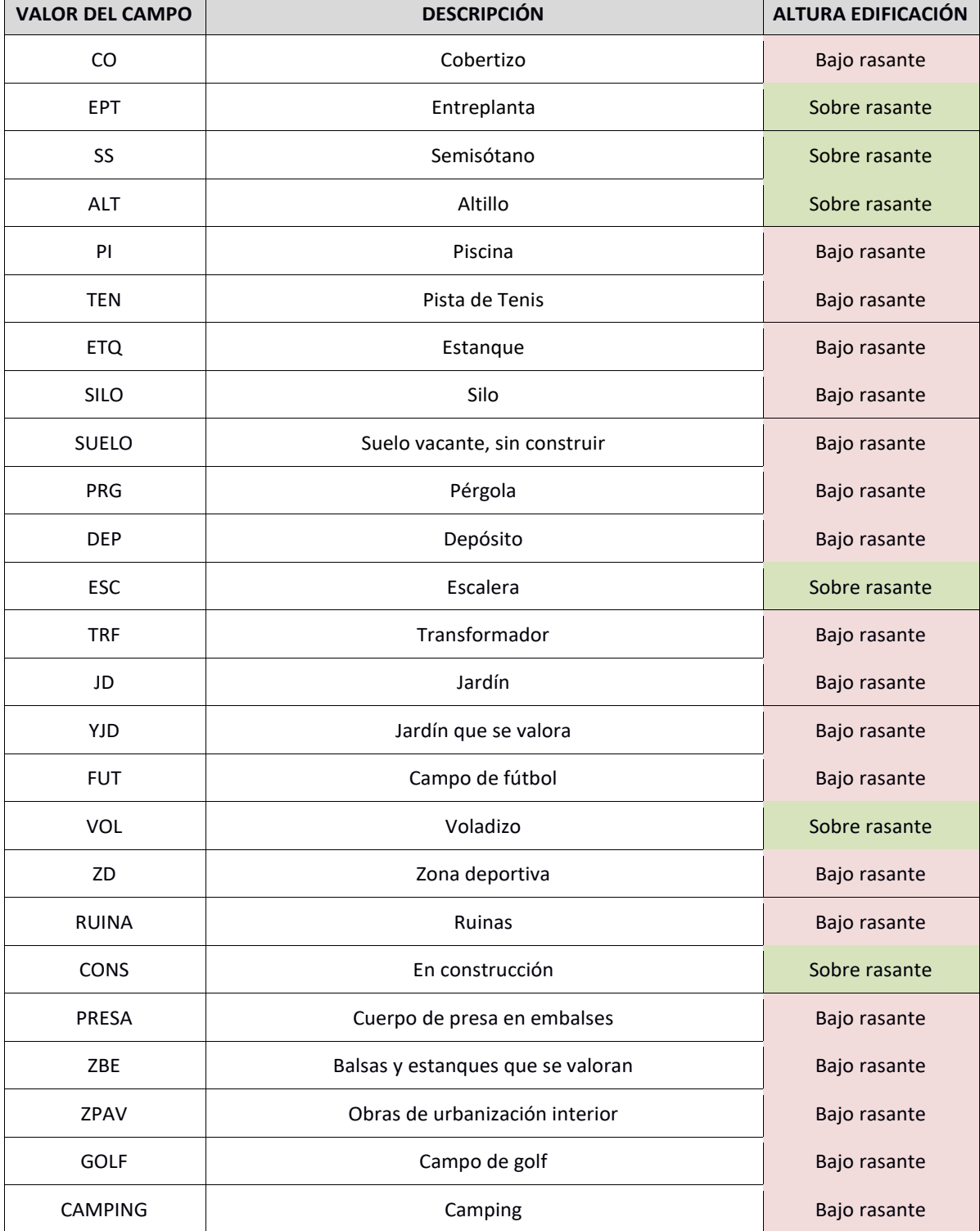

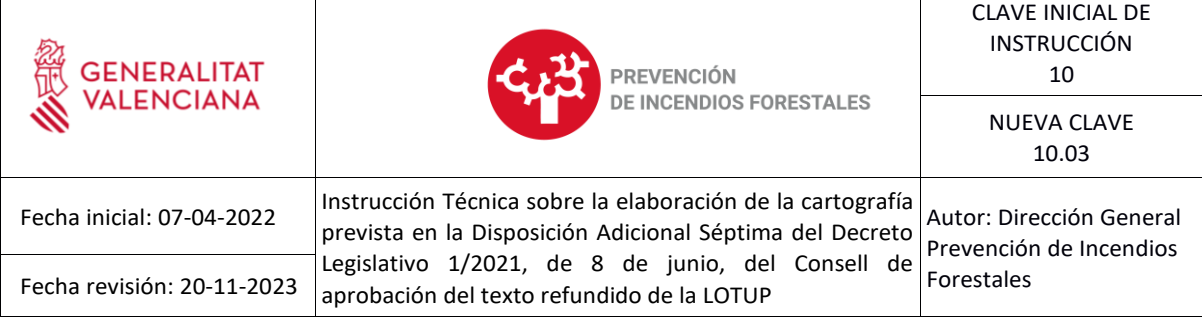

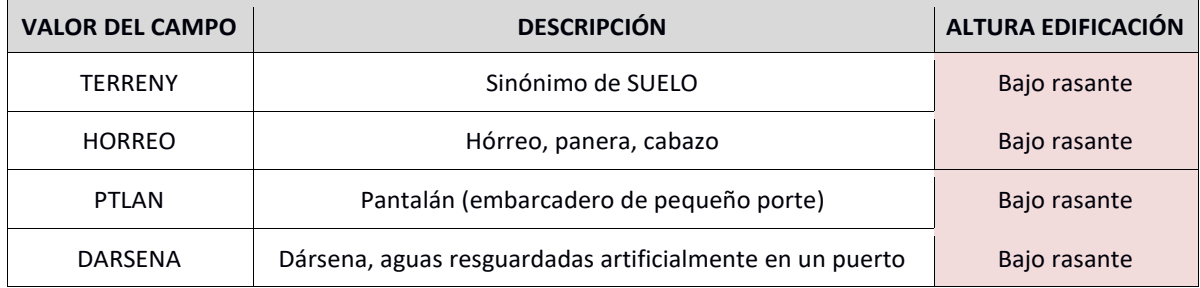

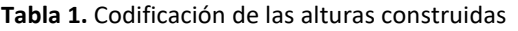

De esta capa, habrá que seleccionar aquellas construcciones con volúmenes sobre rasante, dado que el objetivo es identificar y clasificar por su tipología todas las edificaciones o instalaciones que se encuentren en terreno forestal o en su zona de influencia, dentro del término municipal correspondiente y que no aparezcan reflejadas en la capa de Planeamiento Urbanístico.

No obstante, podría darse el caso de construcciones que no consten en el catastro y deban incluirse en la cartografía. En este caso, la identificación deberá realizarse por otros procedimientos adicionales, para que aparezcan correctamente representadas.

# **2. Operaciones espaciales a realizar con las capas**

# **2.1.Determinación del terreno forestal y su zona de influencia forestal.**

Independientemente del *software* que se utilice en las operaciones, los pasos a seguir con las capas para un municipio concreto serán los siguientes:

- Recorte de la capa de terreno forestal con la capa que contiene el término municipal afectado.
- Recorte de la capa de influencia forestal 500 m con la capa que contiene el término municipal afectado.
- Unión de las capas resultantes de los recortes anteriores.
- Disolución de los límites mediante un campo común (geoproceso "*dissolve*")

# **2.2.Identificación de las edificaciones del término municipal que se ubiquen en terreno forestal y en su zona de influencia de 500 metros.**

Se realizará una selección del terreno urbano, terreno urbanizable y edificaciones ubicadas en suelo no urbanizable, dentro de terreno forestal y su zona de influencia de 500 metros.

Las operaciones a realizar serán las siguientes:

- Selección de las edificaciones ubicadas en suelo no urbanizable.
- Unión de capa de suelo urbano y urbanizable con la selección del punto anterior.
- Recorte de la capa resultante de la unión con la capa de terreno forestal más zona de actuación de 50 metros.

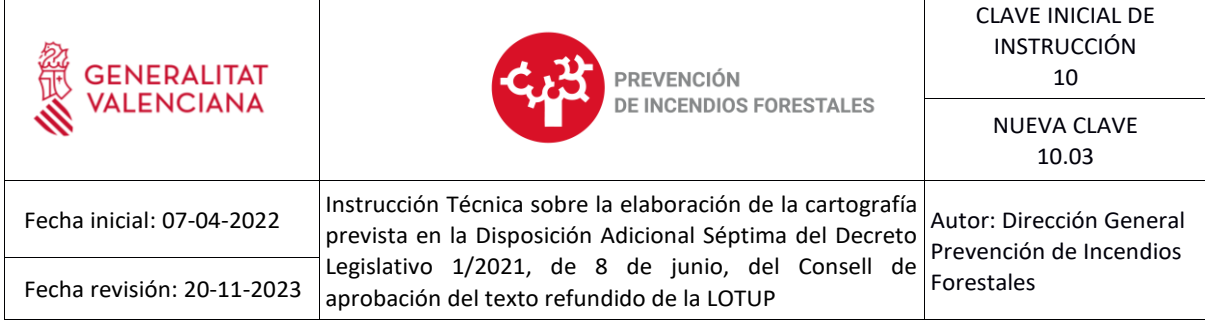

# **2.3.Cálculo de la zona de actuación.**

Las edificaciones que se encuentren dentro del terreno forestal y en su zona de influencia forestal, conforme a lo especificado en el Anexo XI. Prevención de incendios forestales, procedente del Decreto Legislativo 1/2021, de 18 de junio, del Consell, deberán determinar una zona de actuación, cuya área variará según su tipología y la pendiente media del lugar dónde se ubiquen.

No obstante, y dada la complejidad de aplicar un criterio común en función de la pendiente (al implicar un trabajo pormenorizado de cada interfaz urbano-forestal), se van a asimilar todas las pendientes al valor >30 % y, como consecuencia, **se aplicará una zona de actuación de 50 metros de forma generalizada**.

Así se calculará un área "buffer" de 50 metros a las edificaciones (suelo urbano, suelo urbanizable y edificaciones en suelo no urbanizable) que se encuentren dentro de terreno forestal o en su zona de influencia forestal (resultantes de las operaciones del punto 2.2). Este "buffer" será de 50 metros desde el límite exterior de la edificación, instalación o conjunto de estas a defender.

# **3. Estructura y nomenclatura de la capa solicitada a los Ayuntamientos**

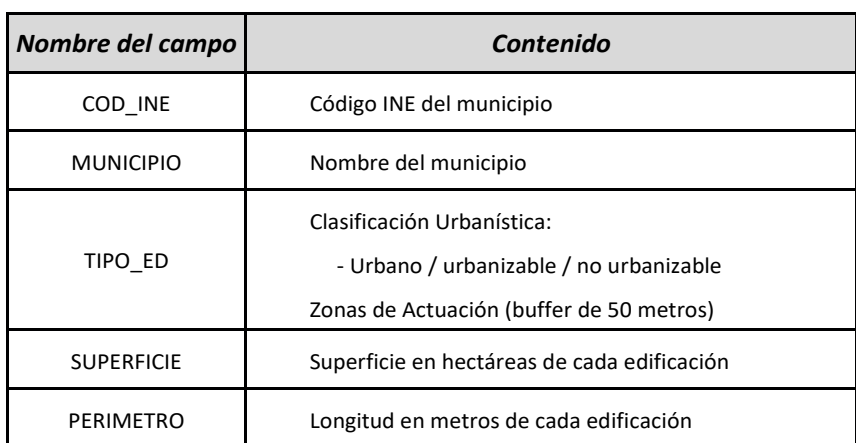

La capa entregada deberá incluir una tabla de atributos con los siguientes campos:

**Tabla 2.** Campos de la capa de interfaz urbano-forestal

# **4. Resultado final**

Se entregará una única **capa de interfaz urbano-forestal** (archivo *shapefile*), resultante de las operaciones a realizar, la cual contendrá:

- **Áreas urbanas y áreas urbanizables** provenientes del planeamiento urbanístico.
- **Edificaciones en suelo no urbanizable** provenientes del catastro de rústica.

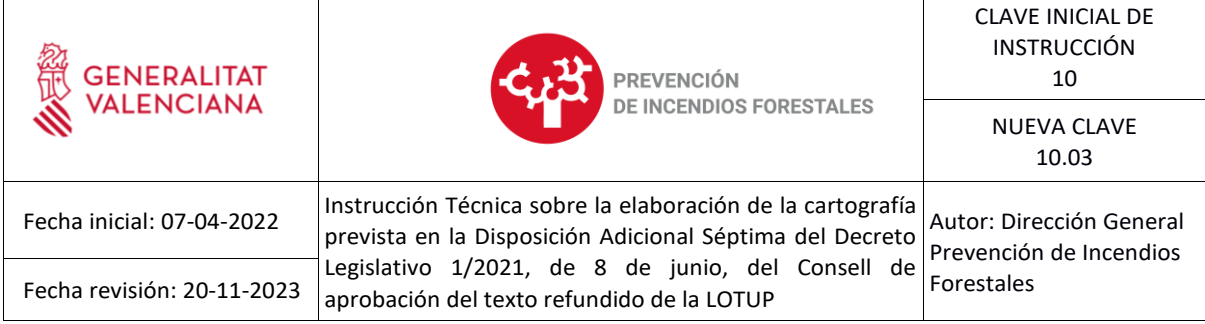

• **Zona de actuación en terreno forestal y su área de influencia**: se corresponde con el resultado del "buffer" de 50 metros de los polígonos incluidos en los dos puntos anteriores (áreas urbanas, urbanizables y edificaciones en suelo no urbanizable). Esta zona de actuación será aquella en la que se deban realizar **los trabajos de prevención de incendios forestales establecidos** en el Anexo XI. Prevención de incendios forestales del Decreto Legislativo 1/2021, de 18 de junio, del Consell, independientemente de la titularidad de los terrenos afectados.

# **5. Leyendas cartográficas**

Cuando la capa generada tenga que representarse, se recomienda utilizar el siguiente código de colores:

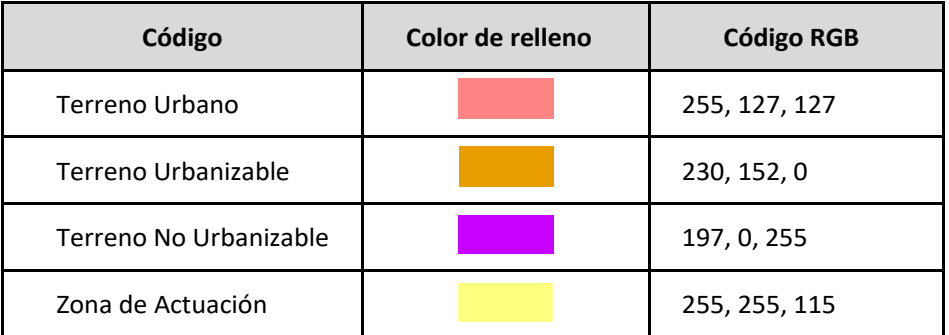

**Tabla 3.** Leyenda recomendada para representar las tipologías de edificaciones y la zona de actuación

#### **6. Pasos empleando el software libre QGIS**

#### **6.1.Extracción de las zonas urbanas y urbanizables del término municipal.**

La clasificación urbanística del municipio (campo clas suelo) divide al territorio en:

- Suelo urbano (SU)
- Suelo Urbanizable (SUZ)
- Suelo No Urbanizable Común (SNU-C)
- Suelo No Urbanizable Protegido (SNU-P)

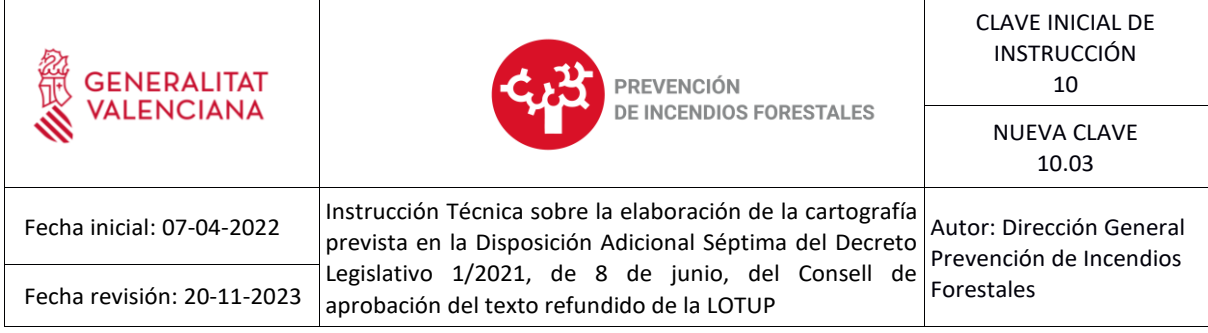

Se deberá eliminar de este archivo las áreas correspondientes a suelo no urbanizable del siguiente modo:

#### **1. Se carga la capa en QGIS.**

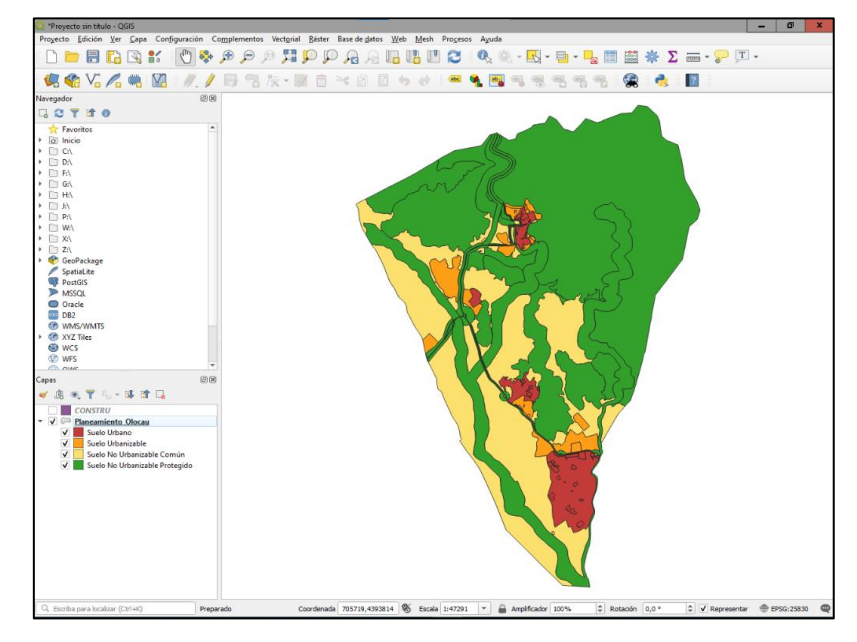

**2. Se inicia la edición del archivo pulsando botón derecho en la capa (tabla de contenidos) y pulsando "Conmutar edición".**

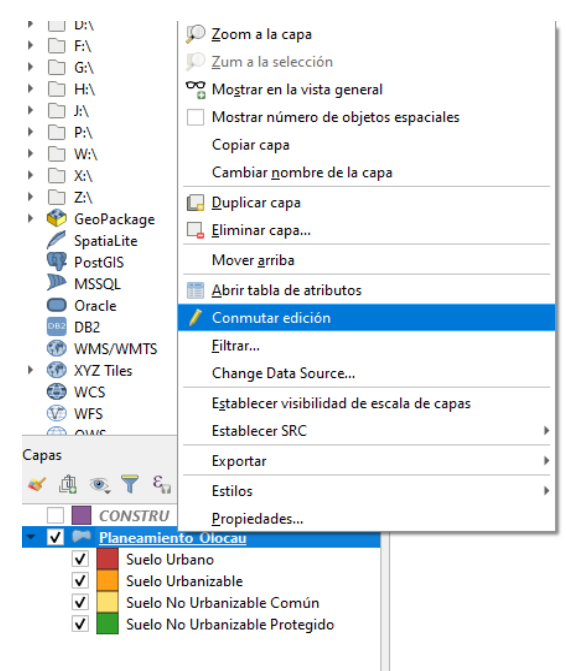

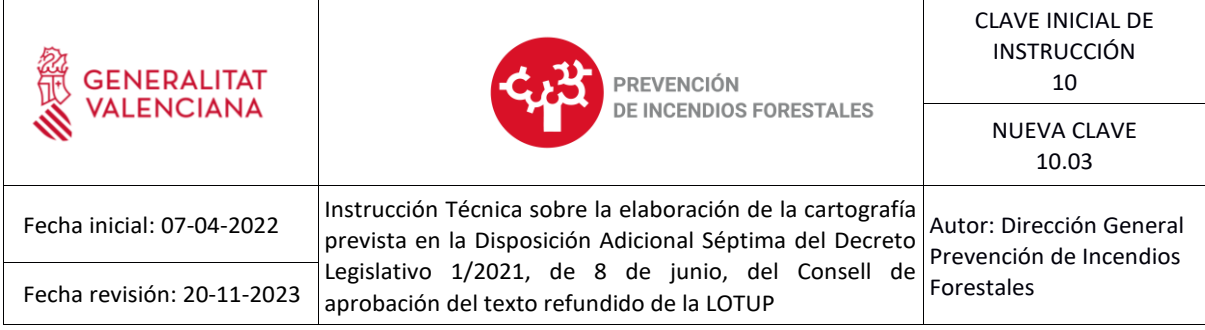

### **3. Se seleccionan las áreas con uso no urbanizable, abriendo la tabla de atributos y usando la siguiente sentencia de SQL.**

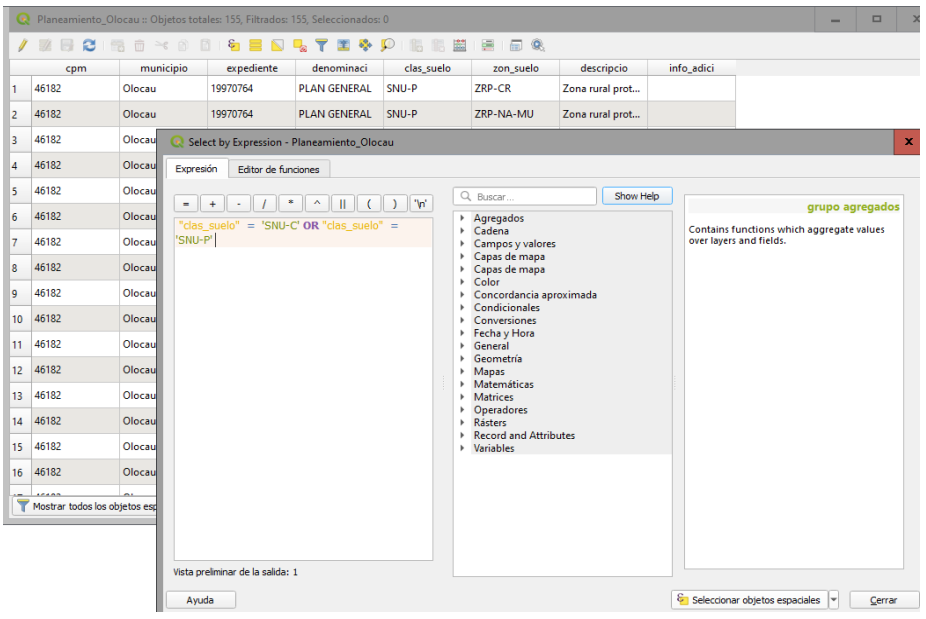

# **4. Se suprime la selección y se guarda la Edición.**

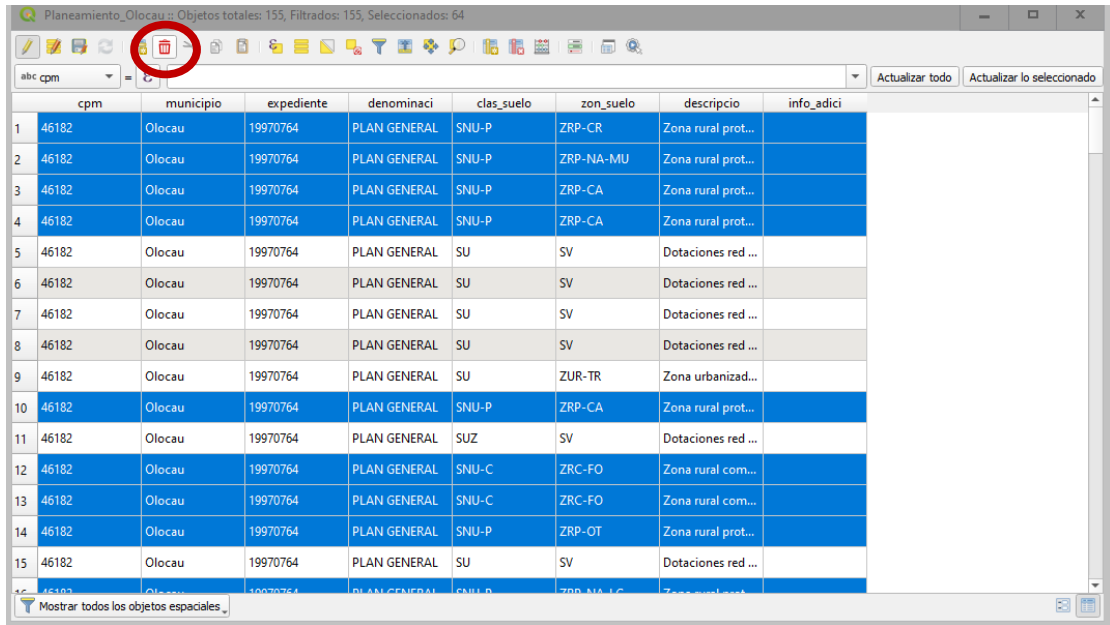

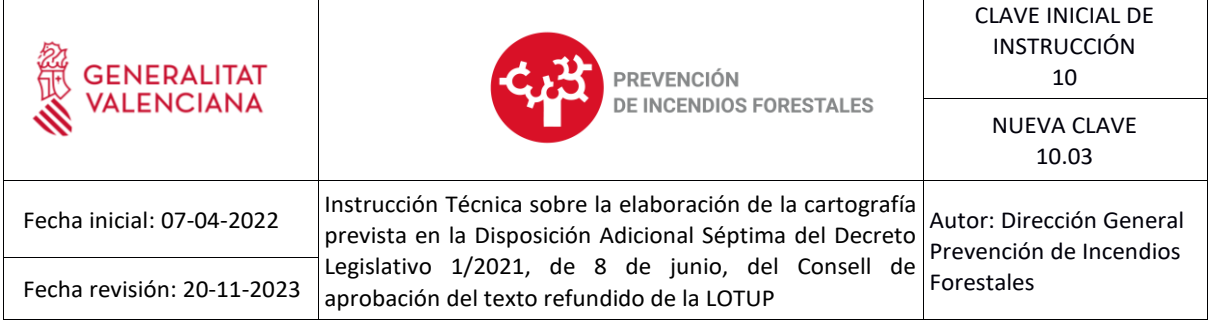

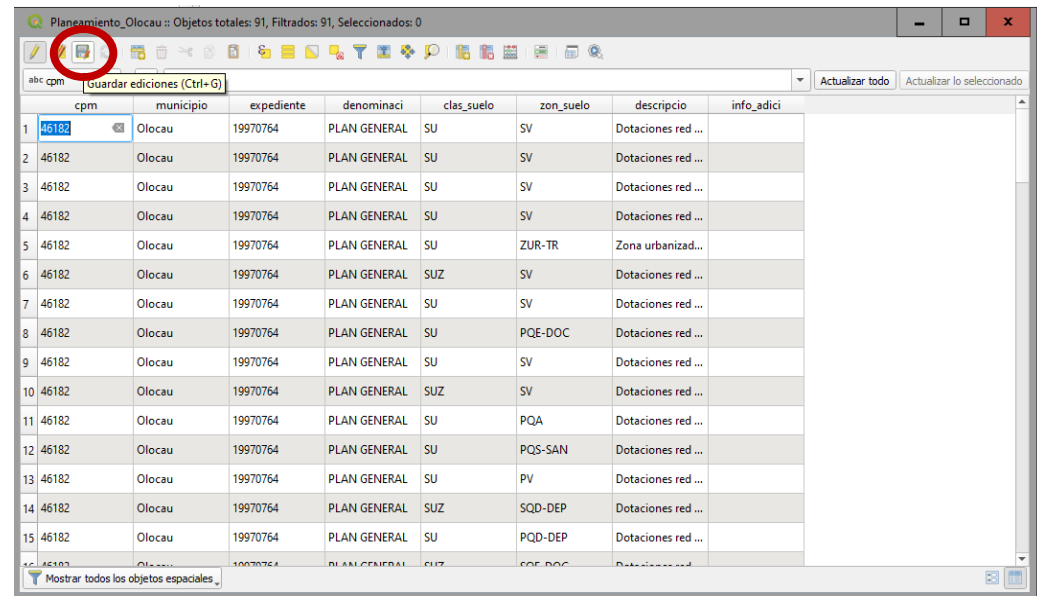

#### **6.2.Obtención de las edificaciones sobre rasante del catastro de rústica.**

En primer lugar, se carga la capa "CONSTRU" de la cartografía catastral rústica sin historia del municipio. Esta capa contiene numerosas construcciones que no se tendrán en cuenta (todas aquellas construcciones bajo rasante o que no se correspondan con viviendas, instalaciones industriales, de servicios o similares). Así, se deberán eliminar todas aquellas que no vayan a ser utilizadas (pistas deportivas, balsas, jardines, ruinas, piscinas, silos, etc.).

#### **1. Se carga la capa en QGIS.**

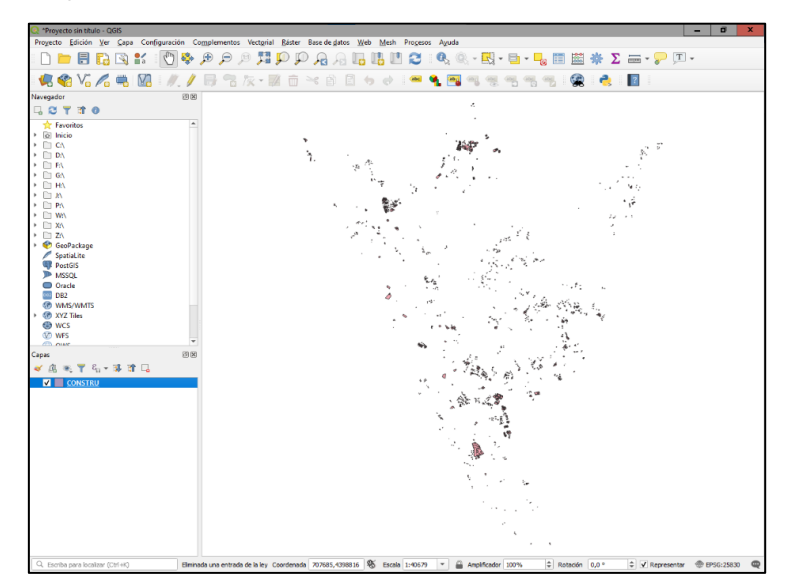

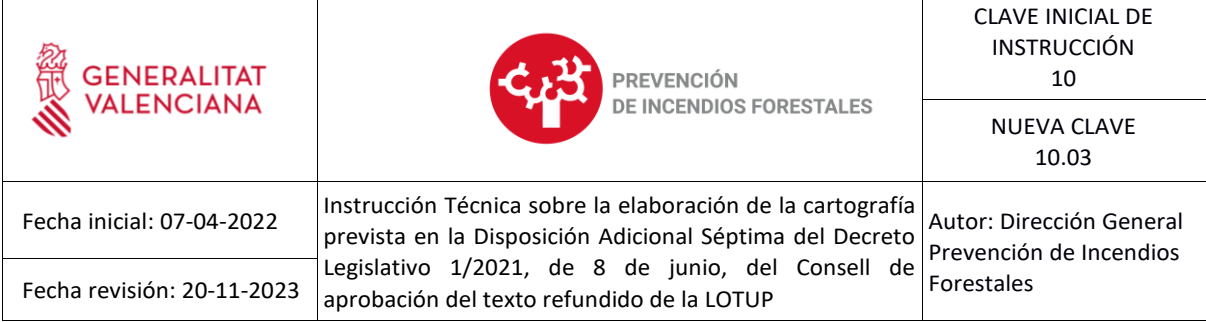

### **2. Se inicia la edición del archivo.**

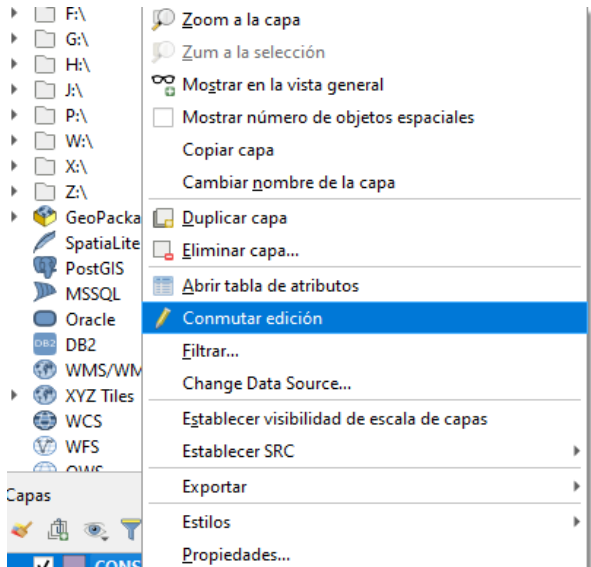

**3. Se seleccionan las edificaciones que no se encuentren sobre rasante (depósitos, piscinas, jardines...).**

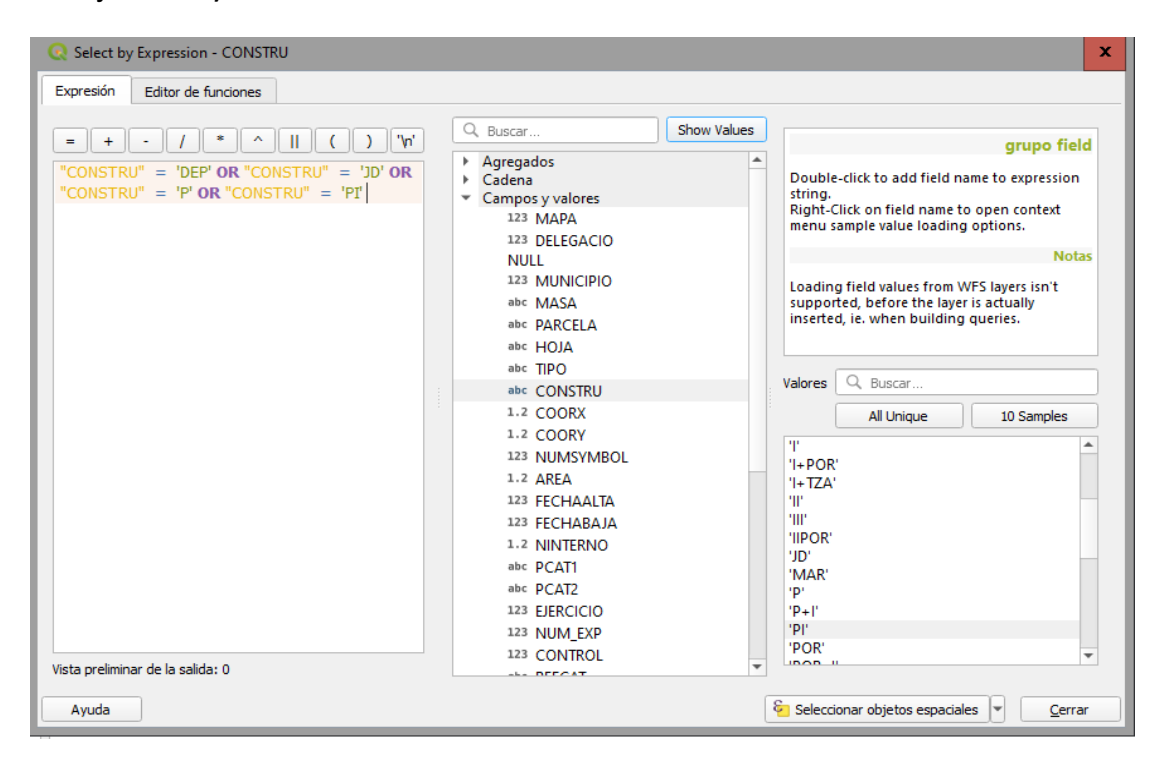

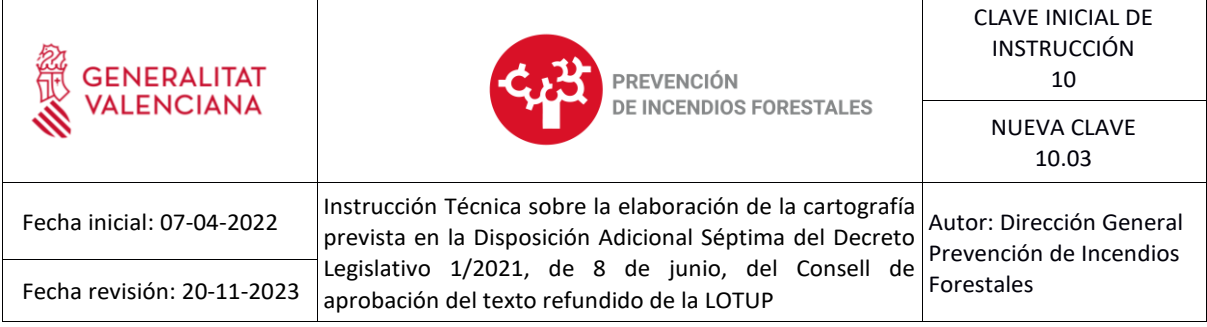

### **4. Se suprime la selección y se guarda la Edición.**

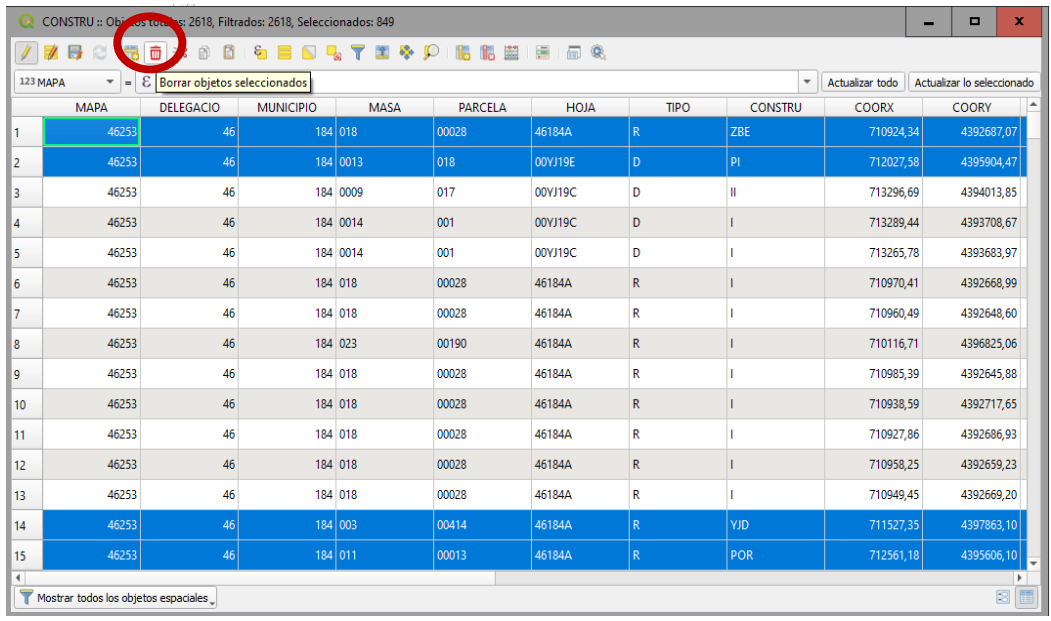

**5. Se realiza un geoproceso "Disolver" por un campo común con el objetivo de simplificar los polígonos**

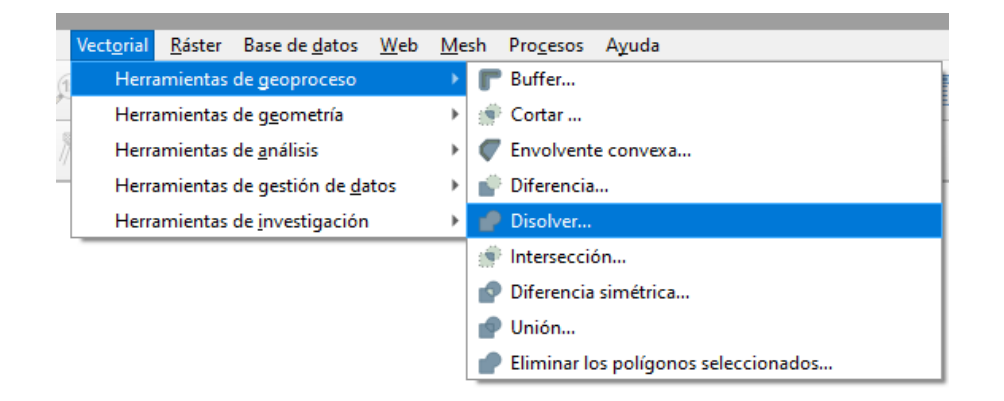

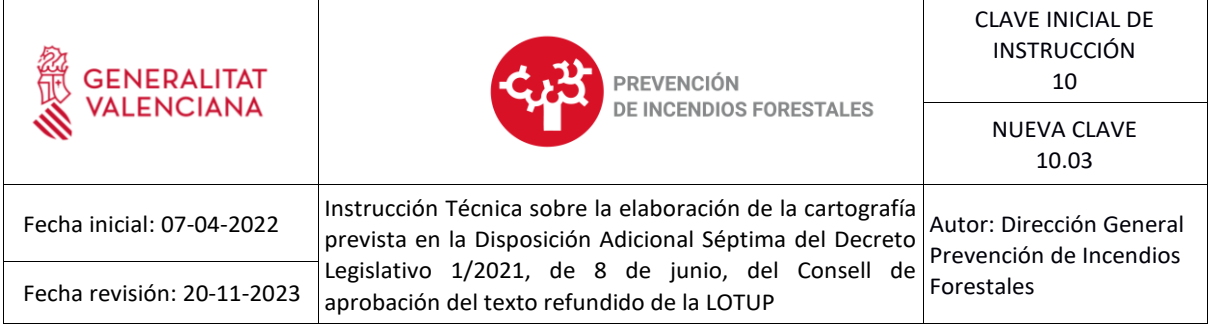

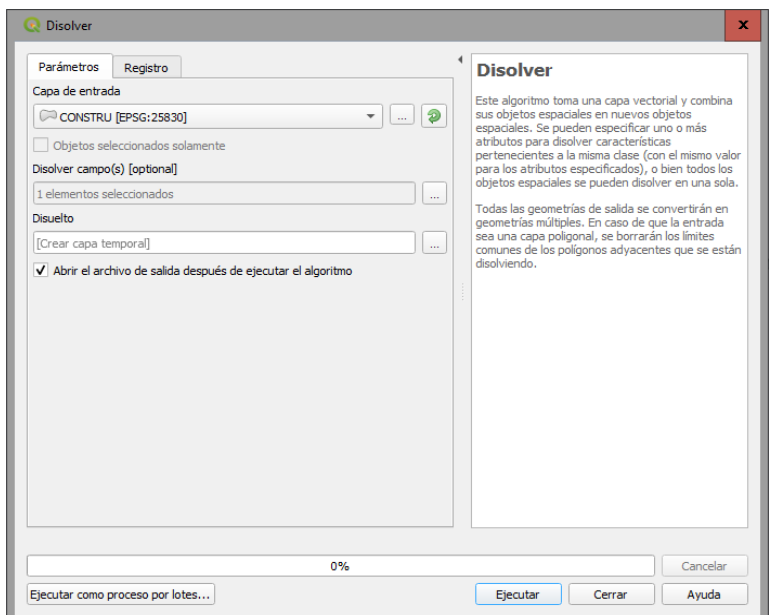

El resultado de este geoproceso se corresponderá con las edificaciones simplificadas sobre rasante del catastro de rústica en el ámbito del término municipal.

#### **6.3.Extracción de las edificaciones ubicadas en suelo no urbanizable.**

Es muy común que existan edificaciones del catastro de rústica dentro de zonas urbanas o urbanizables, las cuales se deberán eliminar de la selección para no duplicar los cálculos, tal y como se muestra en la imagen.

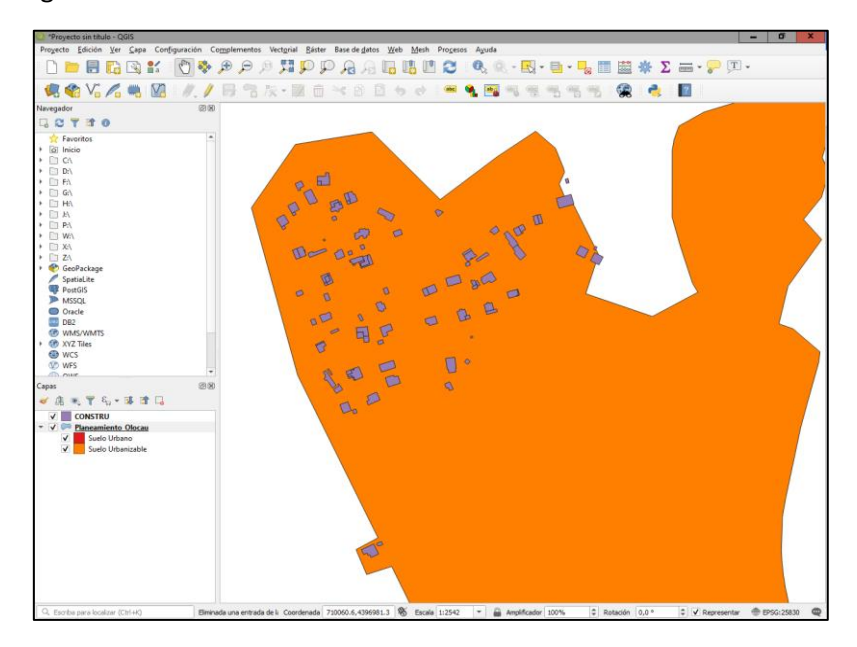

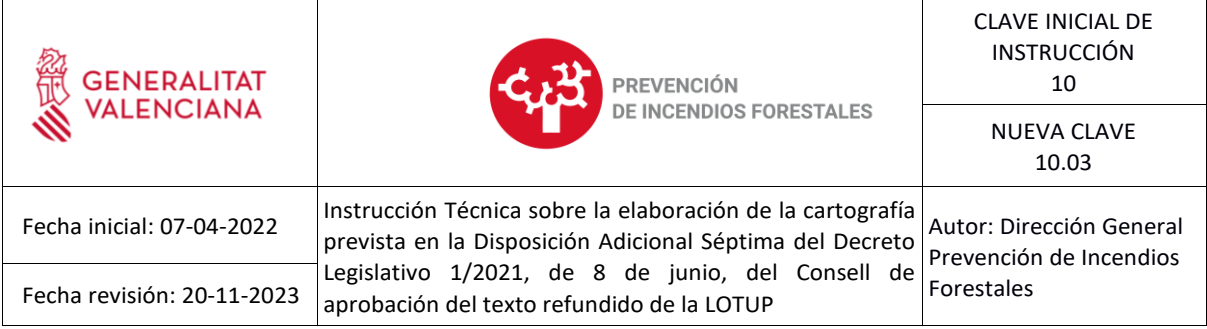

Se realizará una selección por localización de aquellas edificaciones completamente contenidas en la capa de planeamiento:

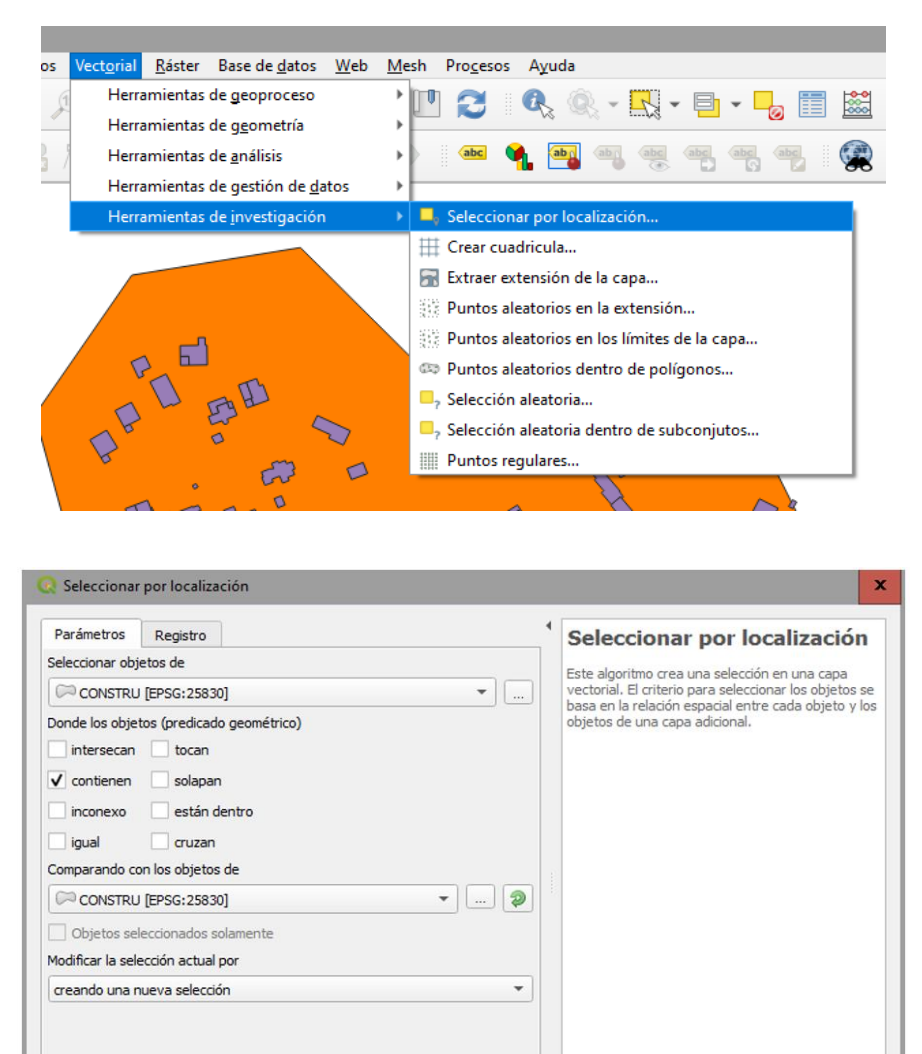

 $0%$ 

Ejecutar como proceso por lotes...

Cancelar

Ayuda

Ejecutar Cerrar

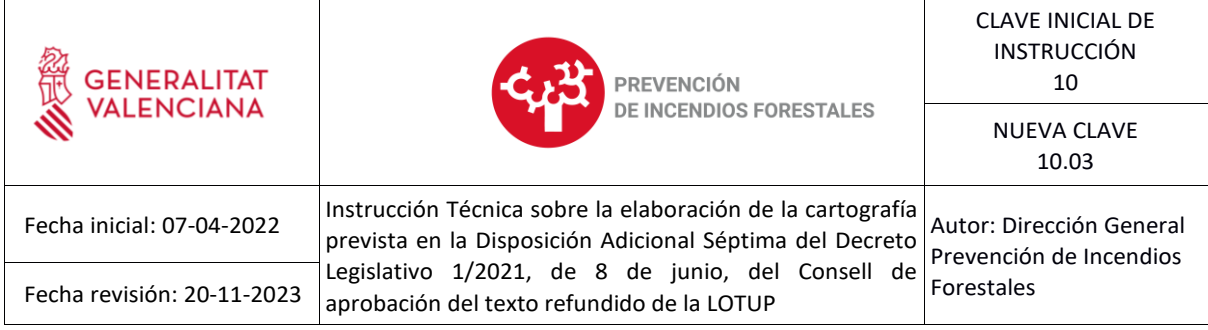

Una vez hecha esa selección, se comienza una sesión de edición y se eliminan las edificaciones seleccionadas:

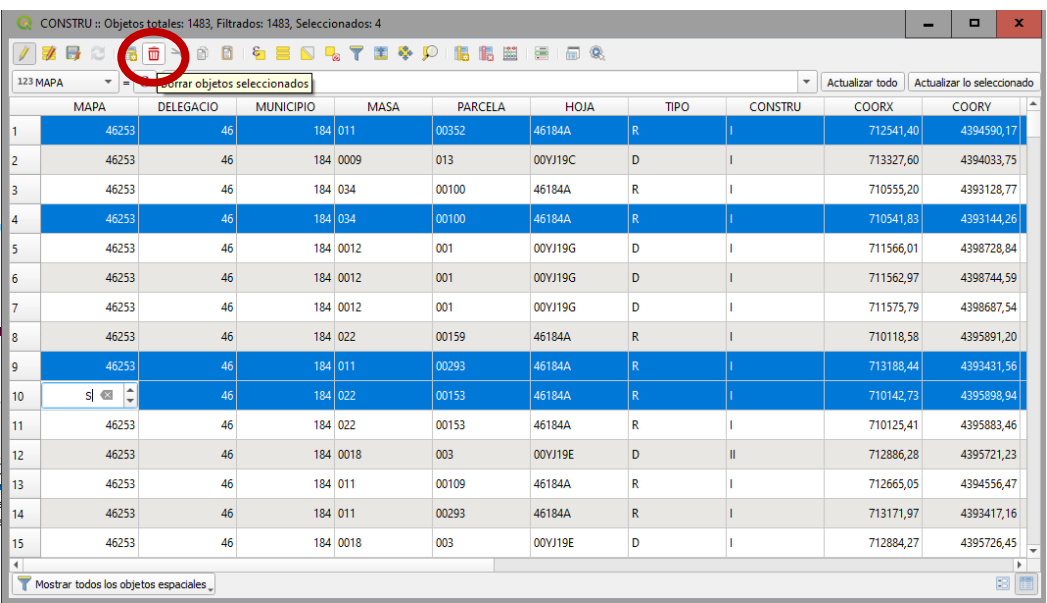

# **6.4.Generación de una única capa que incluya Suelo Urbano, Suelo Urbanizable y Edificaciones en Suelo No Urbanizable.**

Para hacer esta operación, en primer lugar, debemos generar los campos solicitados en la capa de interfaz urbano-forestal:

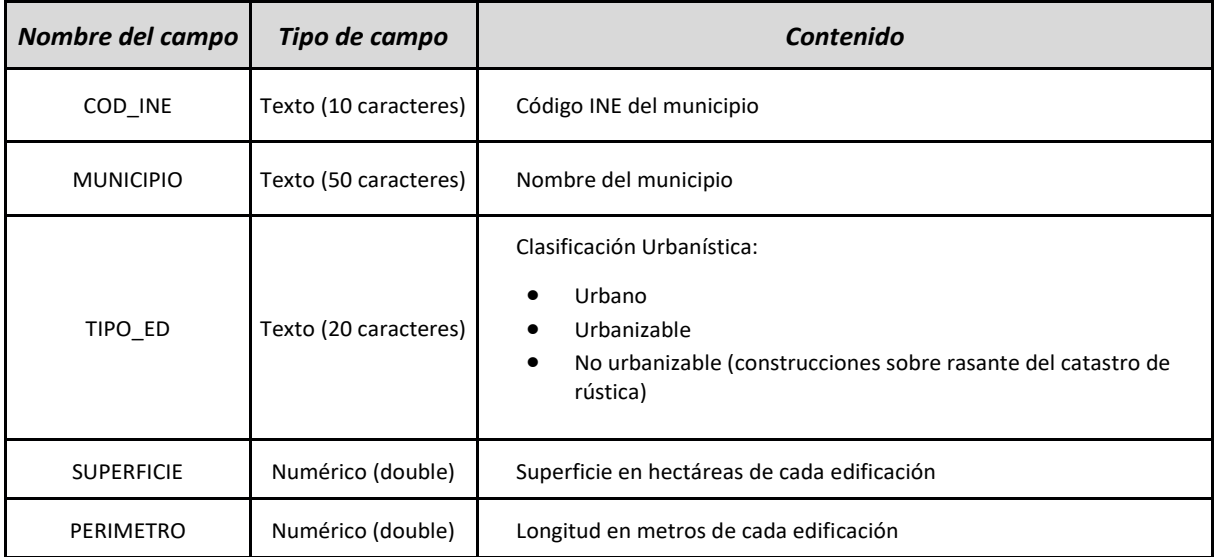

#### **Tabla 4.** Tipología de los campos de la tabla de atributos

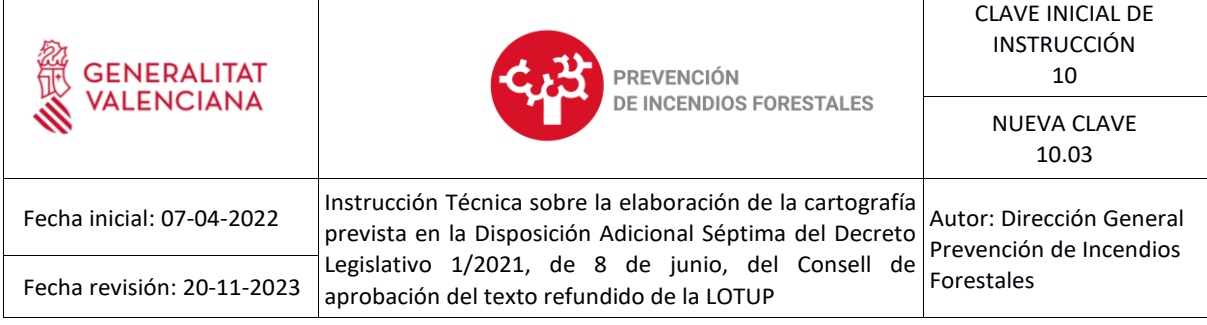

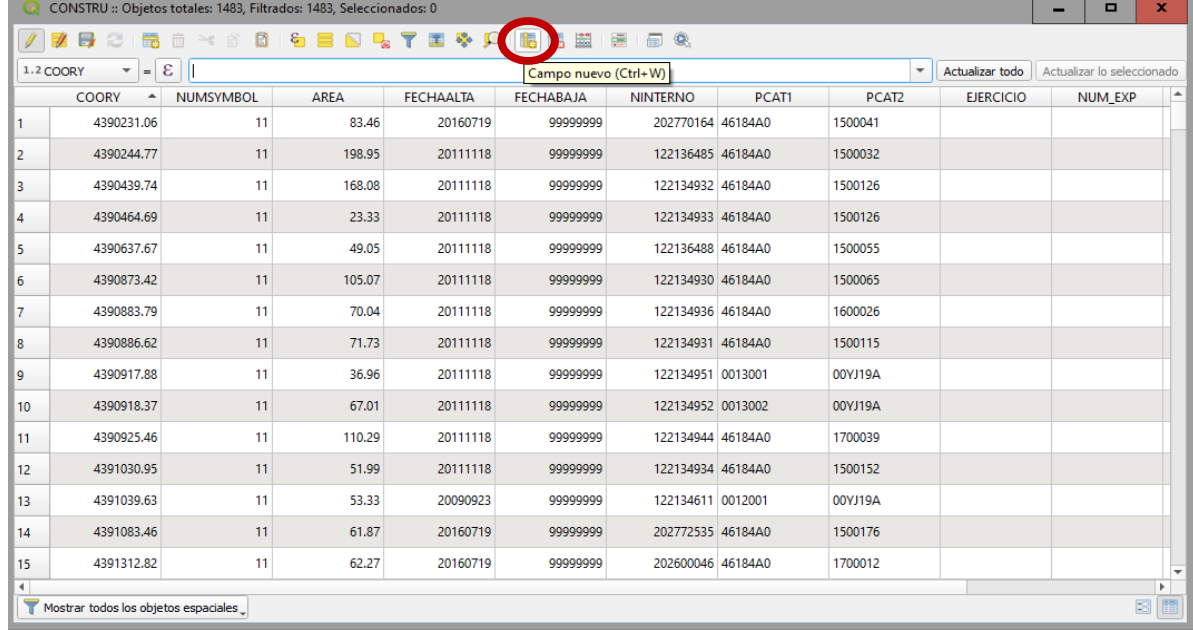

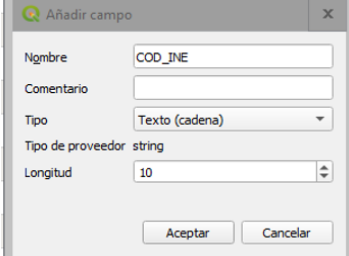

 $\mathsf{r}$ 

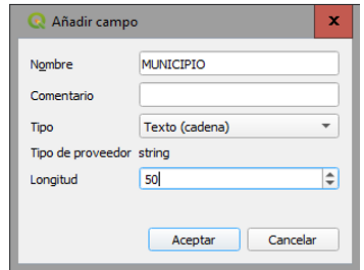

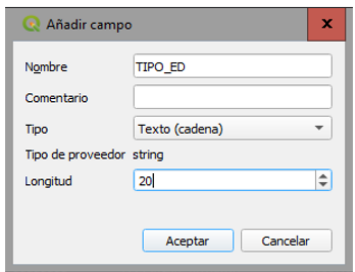

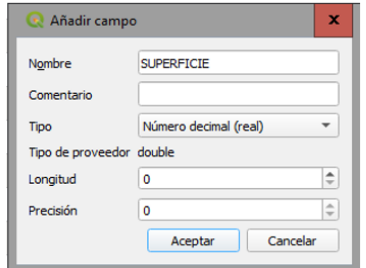

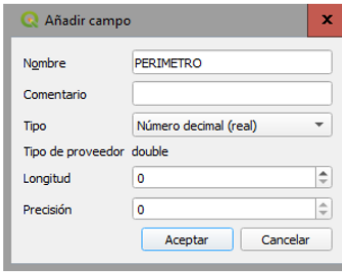

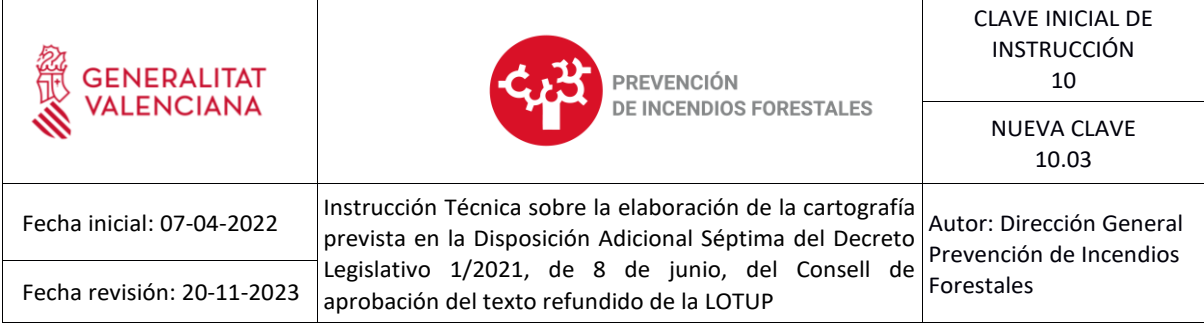

Estos campos se rellenarán iniciando la edición, añadiendo la información y salvando los cambios.

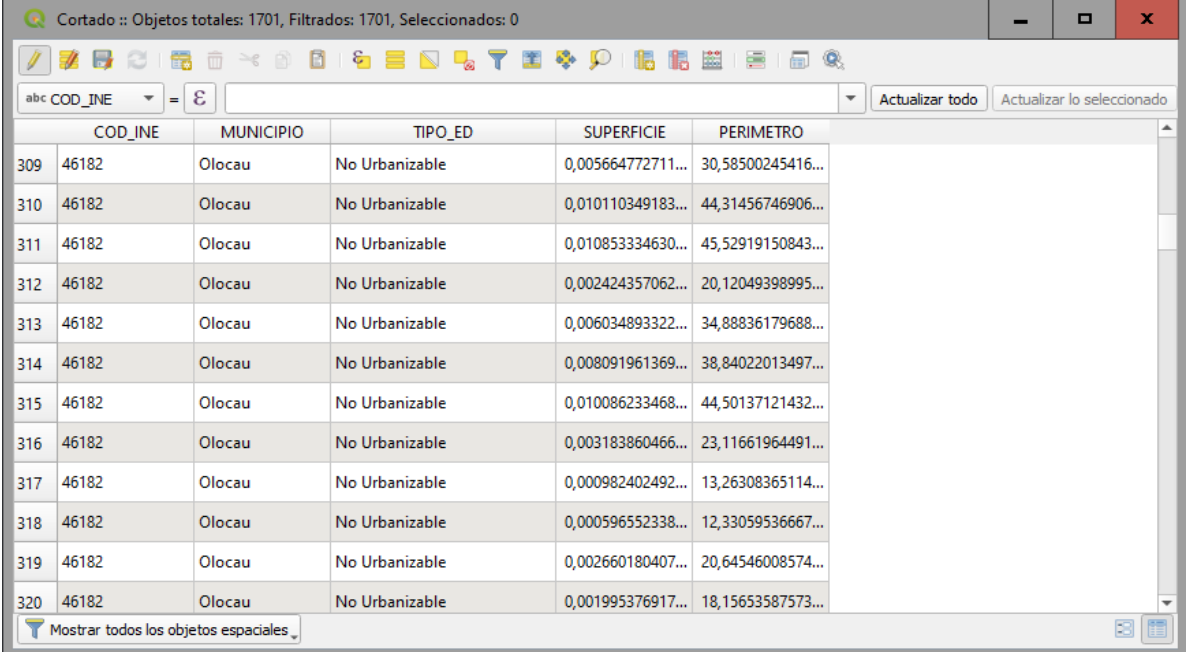

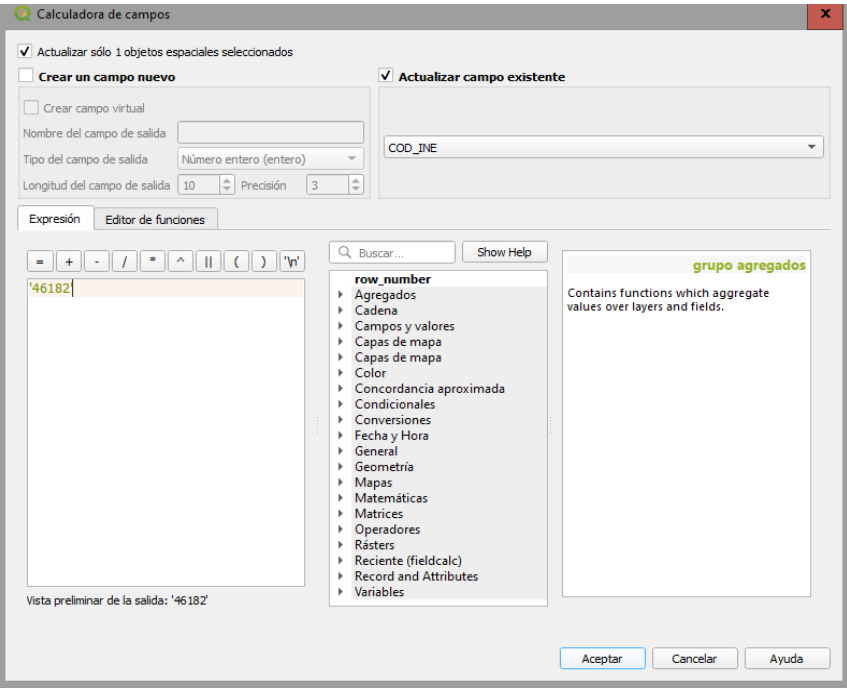

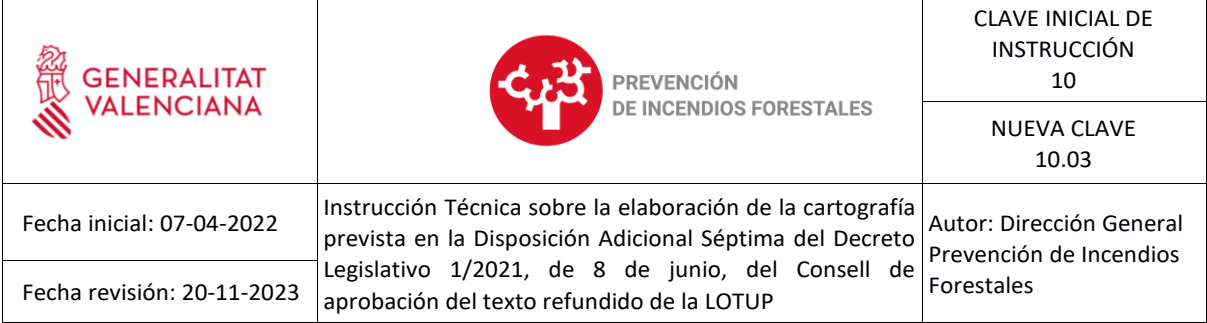

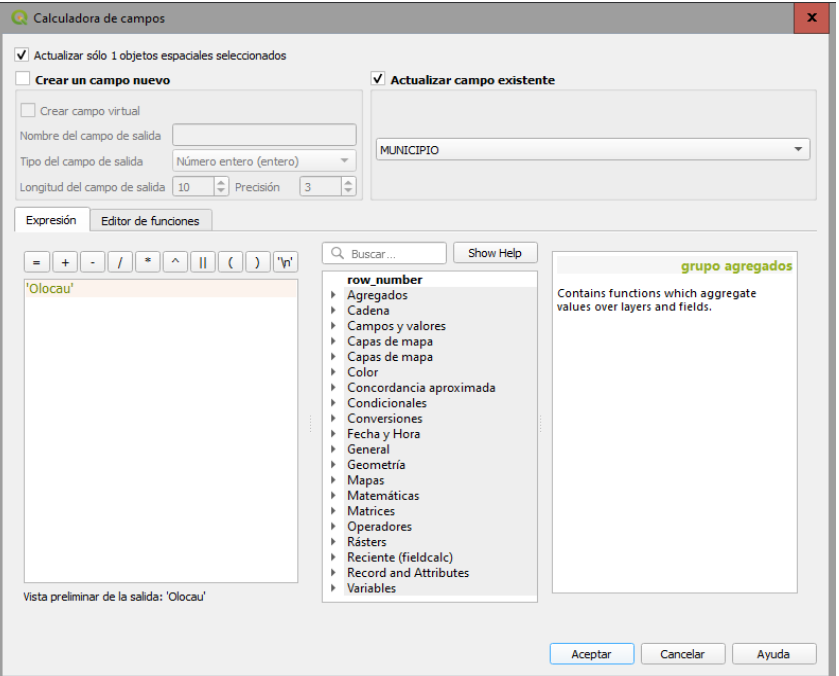

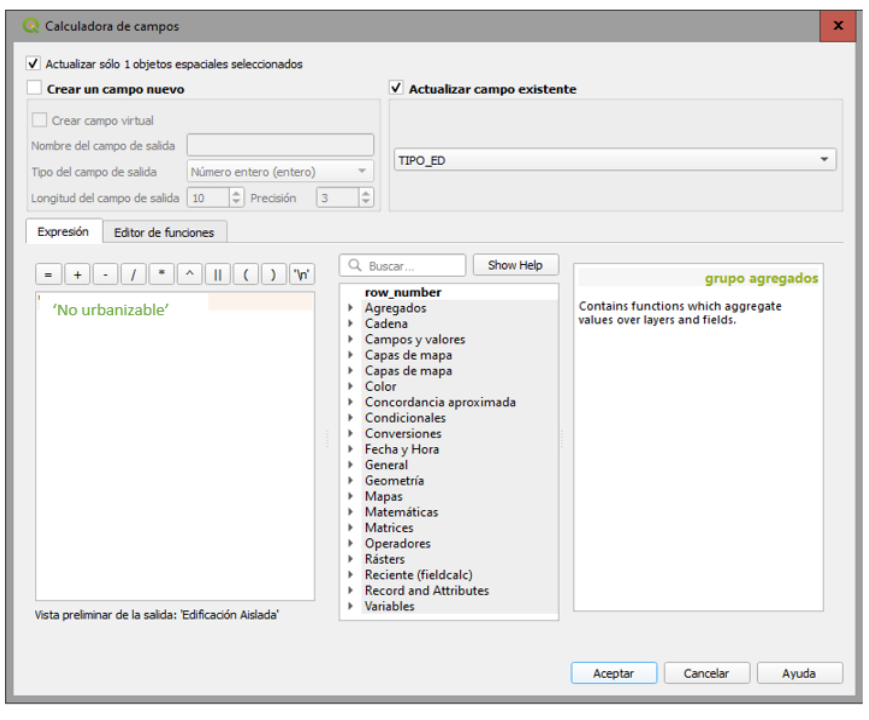

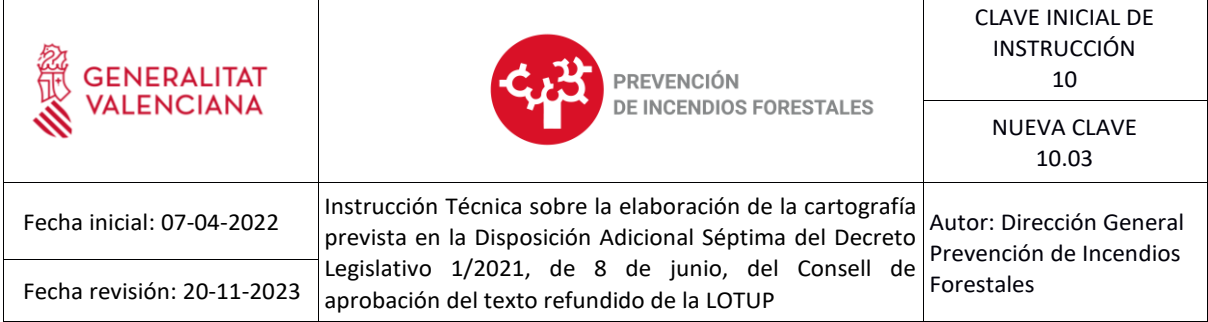

 $\overline{1}$ 

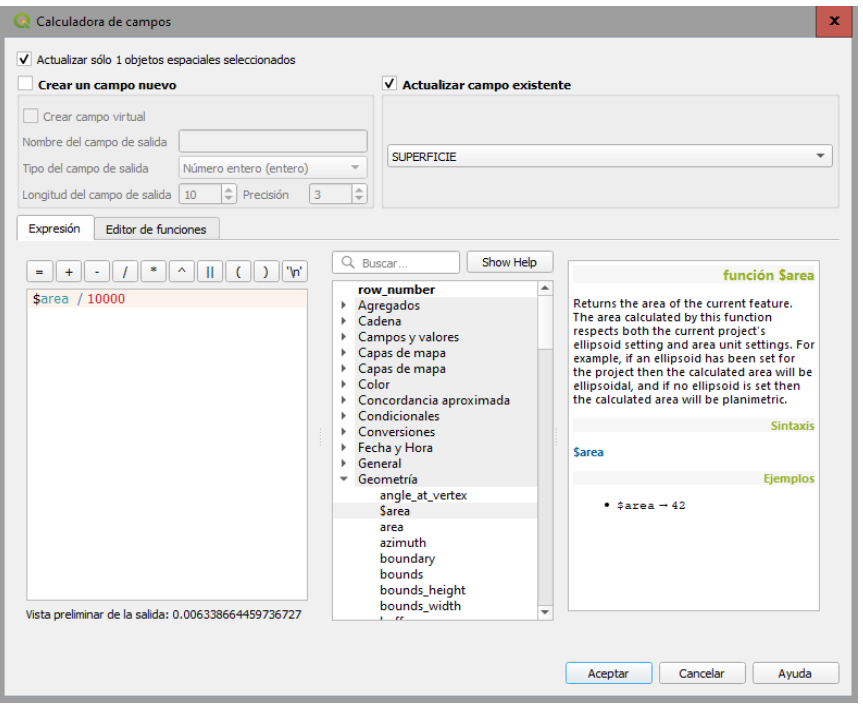

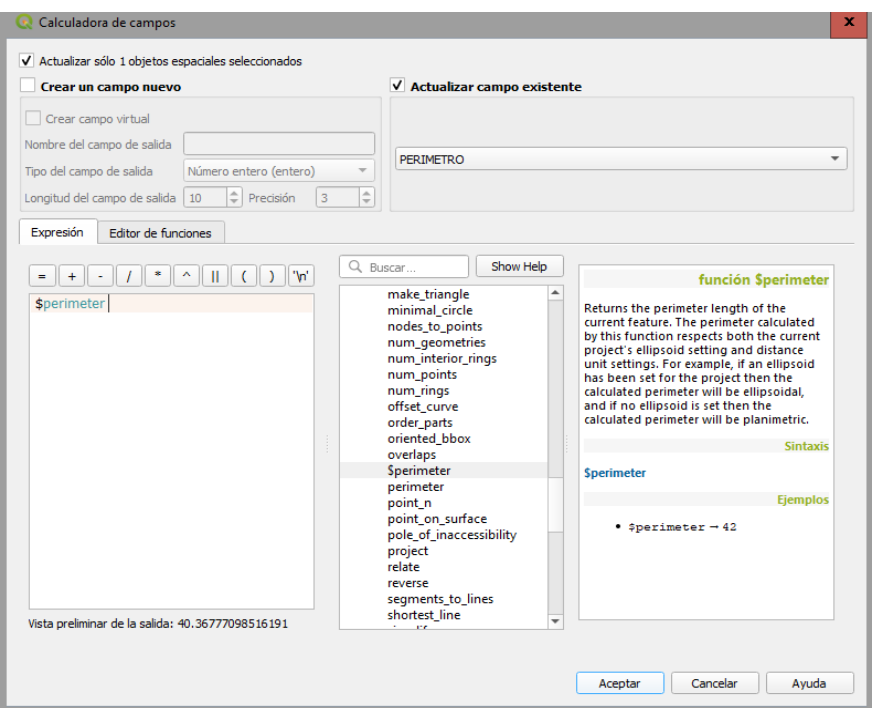

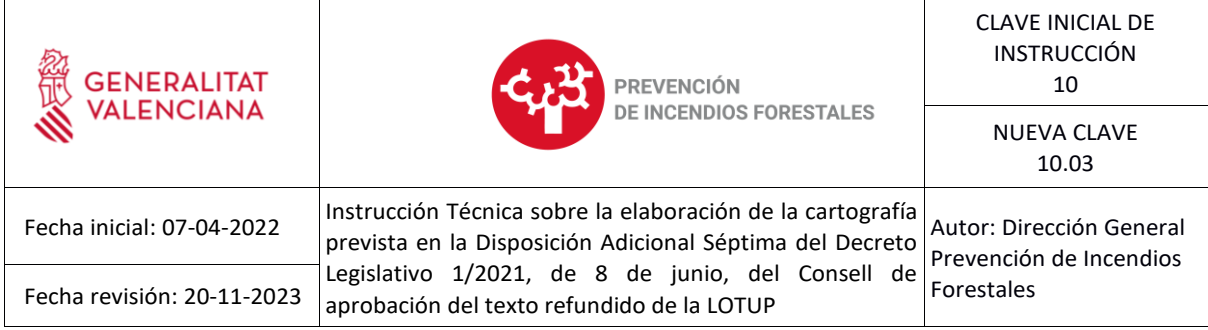

Tras esto, se unirán ambas capas en una sola utilizando el comando "Union":

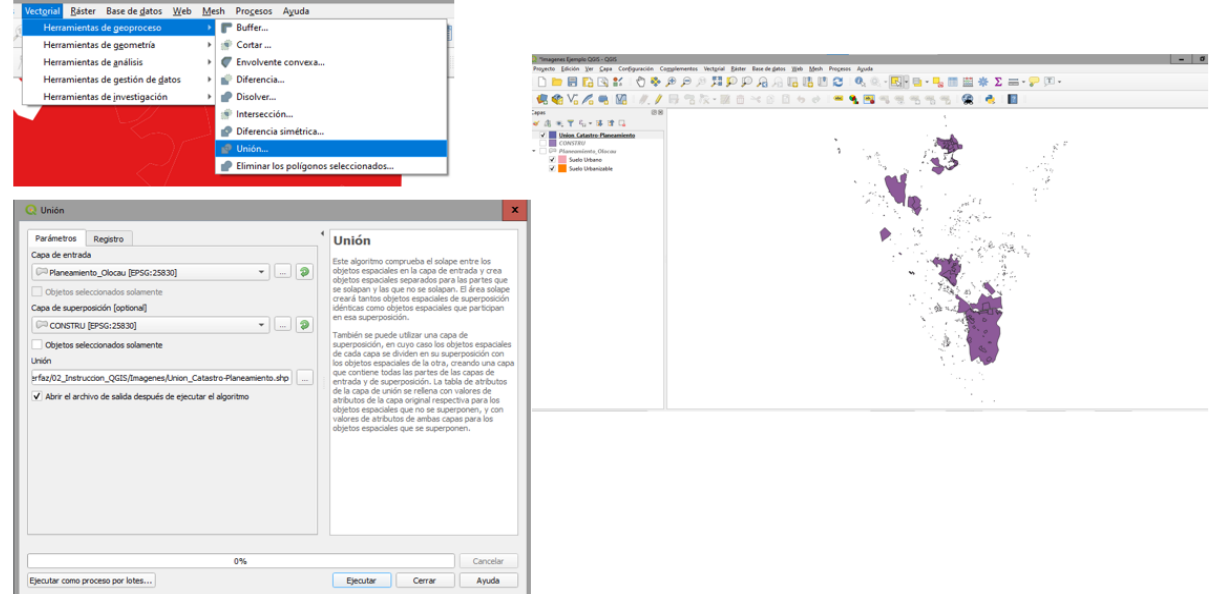

# **6.5.Cálculo del "buffer" de 50 metros a partir de la capa de edificaciones.**

Para ello se utiliza el comando "Buffer" con las siguientes opciones:

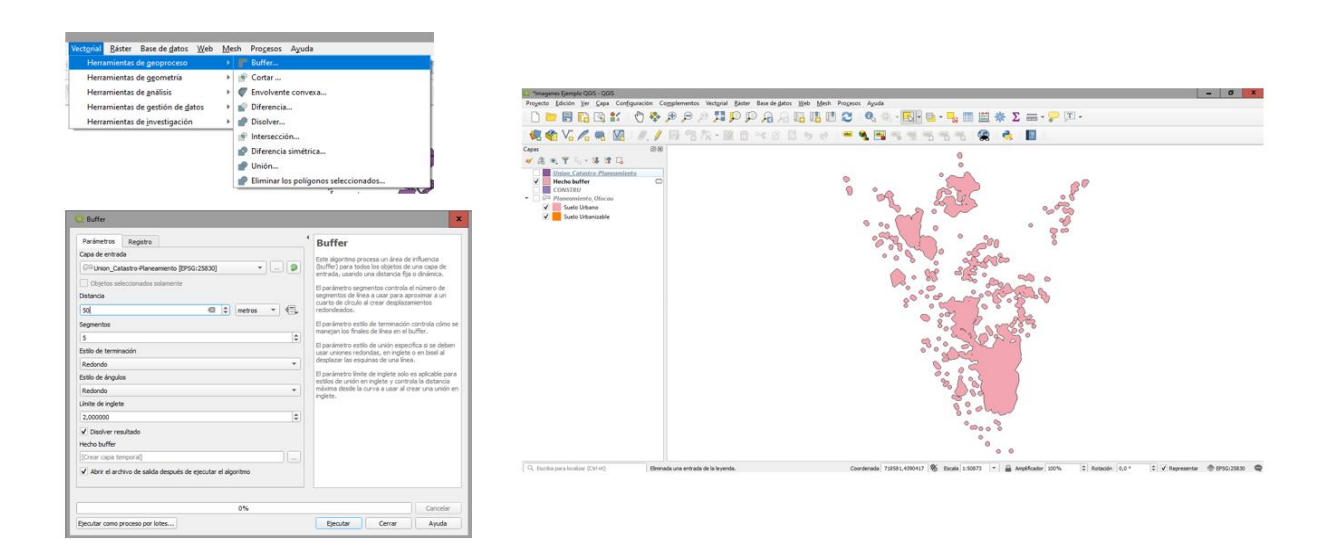

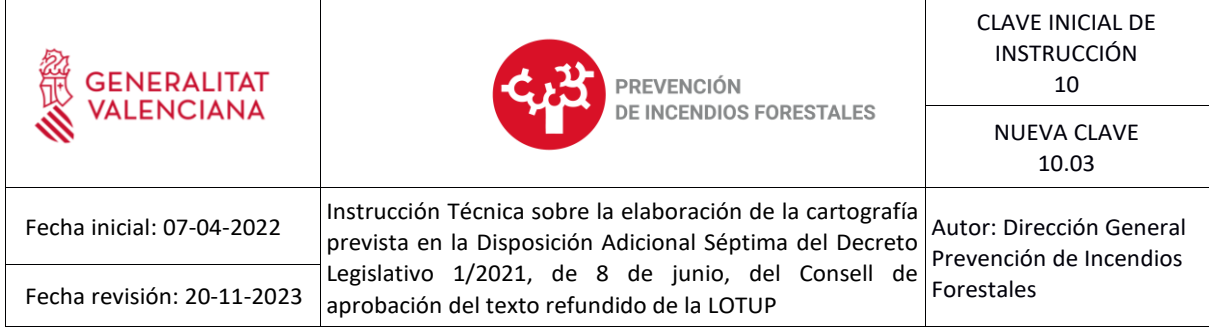

Tras esto, se sustrae la capa de unión catastro-planeamiento al resultado del buffer:

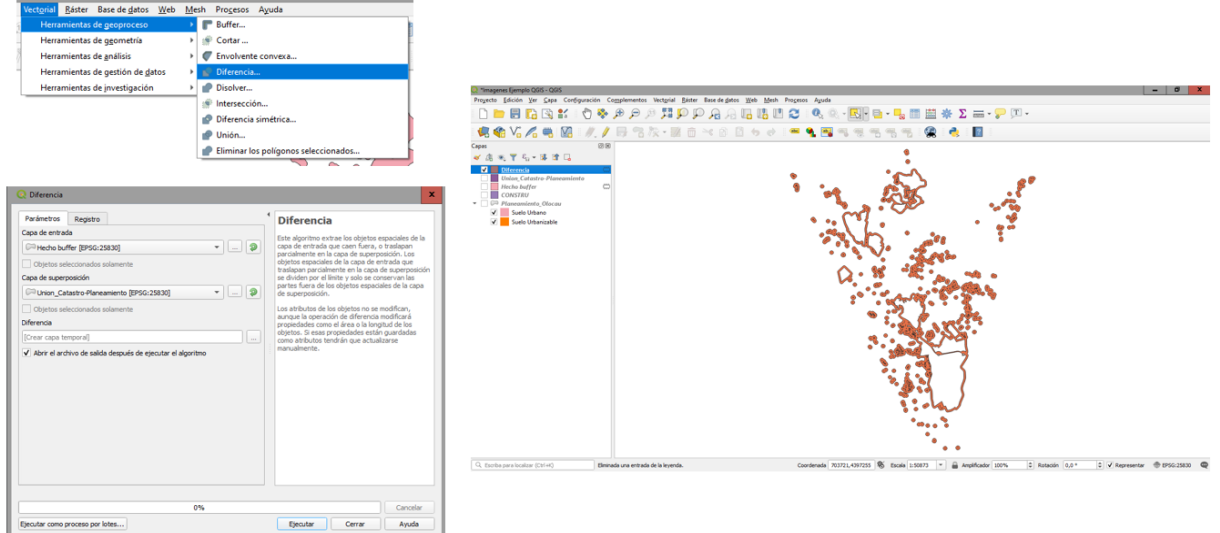

A continuación, se edita la tabla de atributos para indicar que el campo TIPO\_ED es "Zona de Actuación"

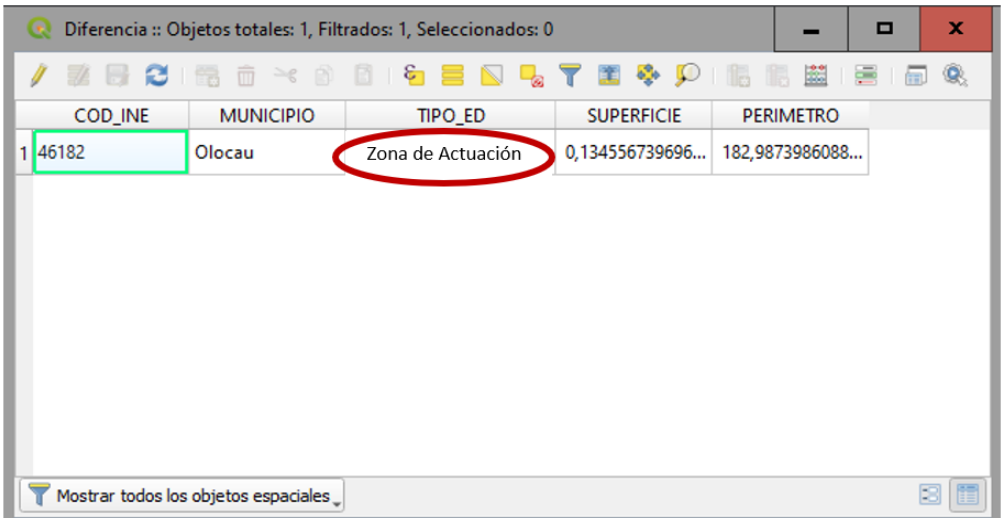

Después de este paso, se realizará la unión del Buffer con la capa de catastro-planeamiento.

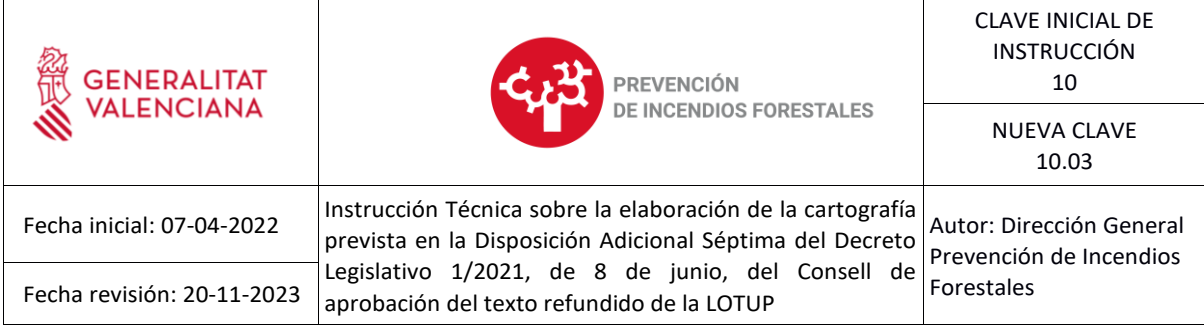

# **6.6.Recorte del resultado con la superficie forestal y su área de influencia de 500 metros.**

Para ello se utiliza el geoproceso "Cortar" (clip) del siguiente modo:

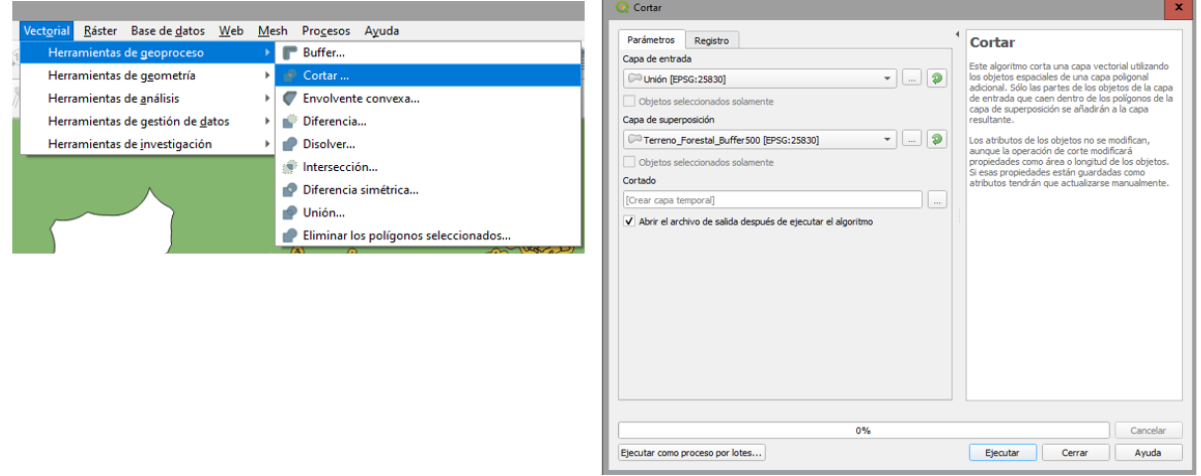

A continuación, se puede observar un ejemplo, donde aparece la capa resultante de interfaz urbanoforestal:

- Edificaciones (clasificadas en "urbano", "urbanizable" y "no urbanizable".
- Zonas de Actuación (buffer de 50 metros de la anterior capa).

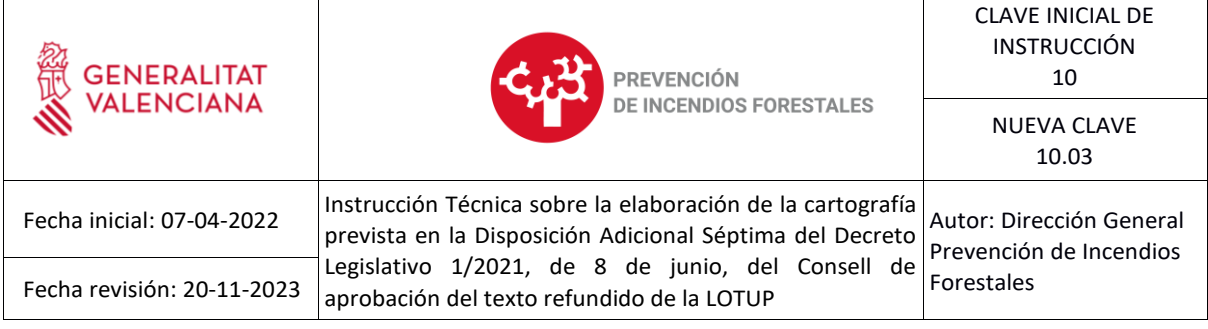

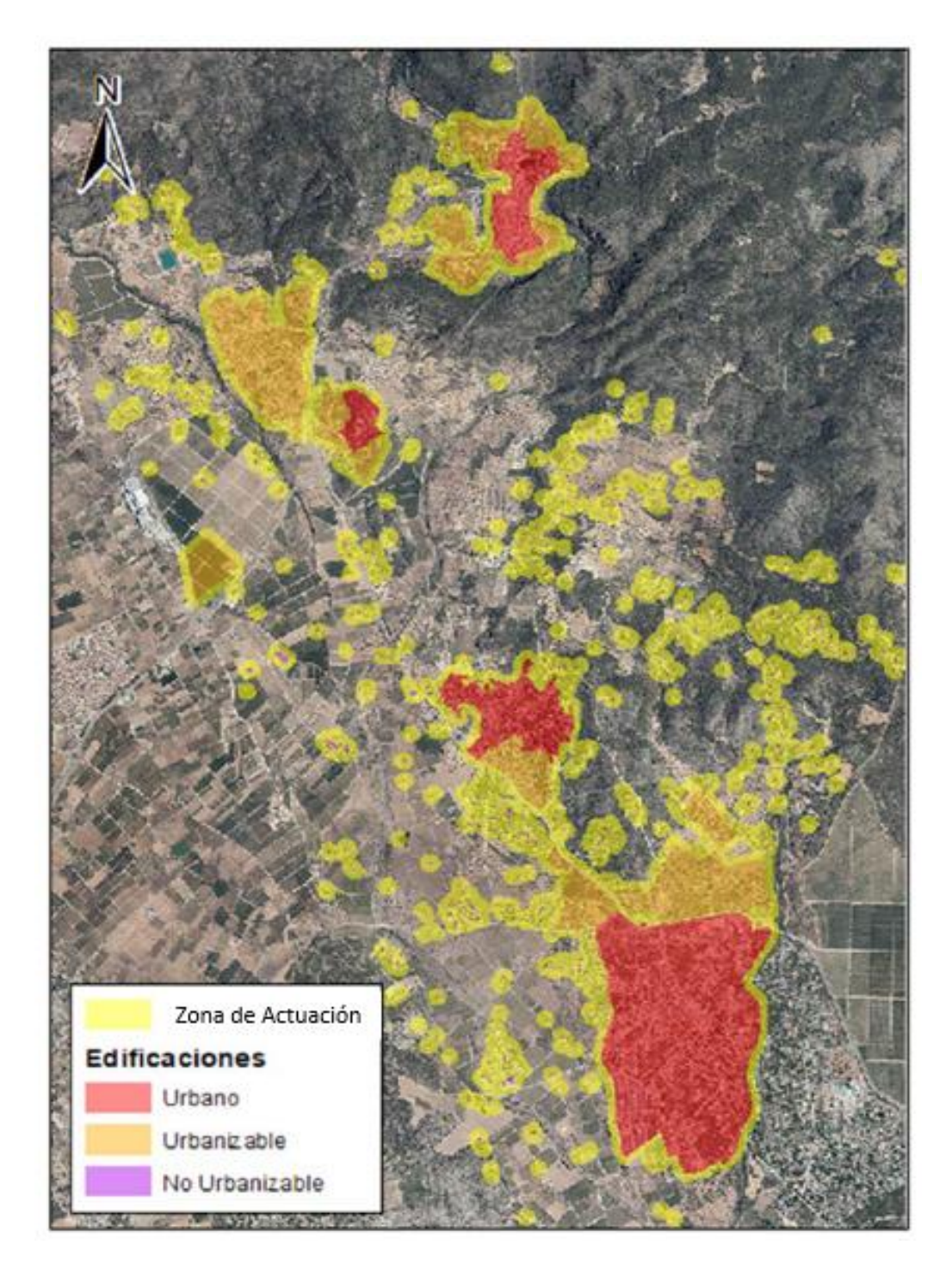

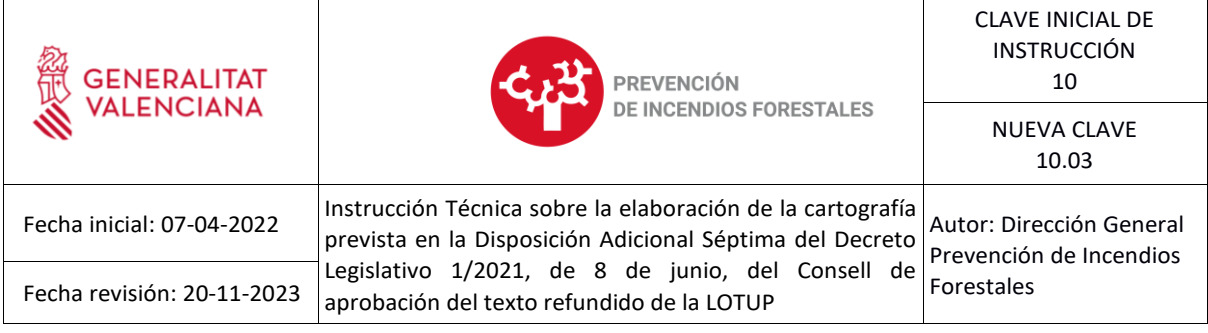

# **7. Pasos empleando el software comercial ArcGIS**

- **7.1.Extracción de las zonas urbanas y urbanizables del término municipal.**
	- **1. Se carga la capa en ArcMap.**

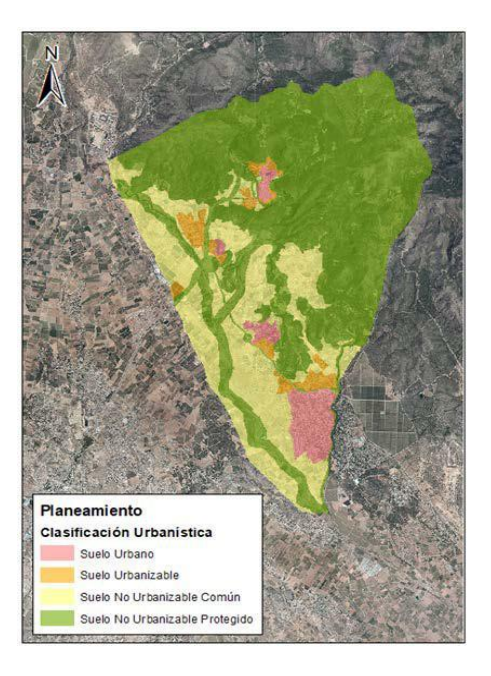

**2. Se inicia la edición del archivo.**

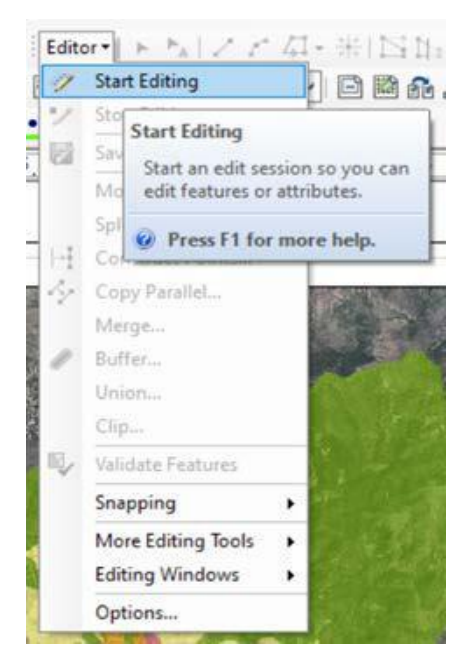

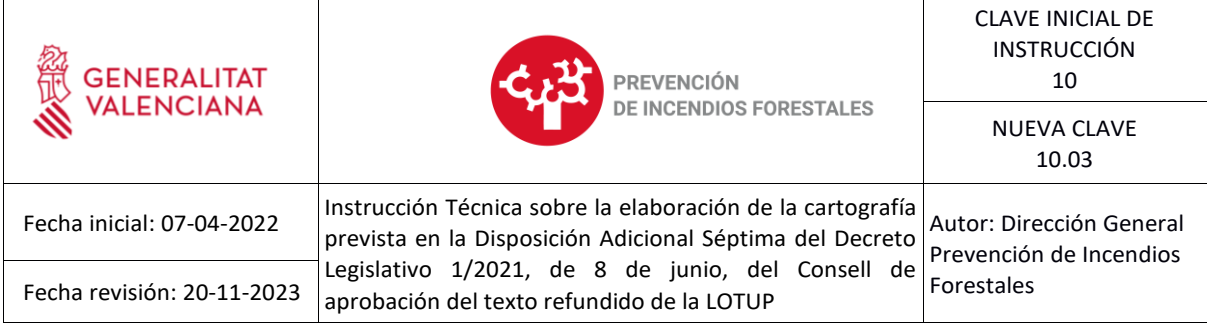

**3. Se seleccionan las áreas con uso no urbanizable con la siguiente sentencia de SQL**

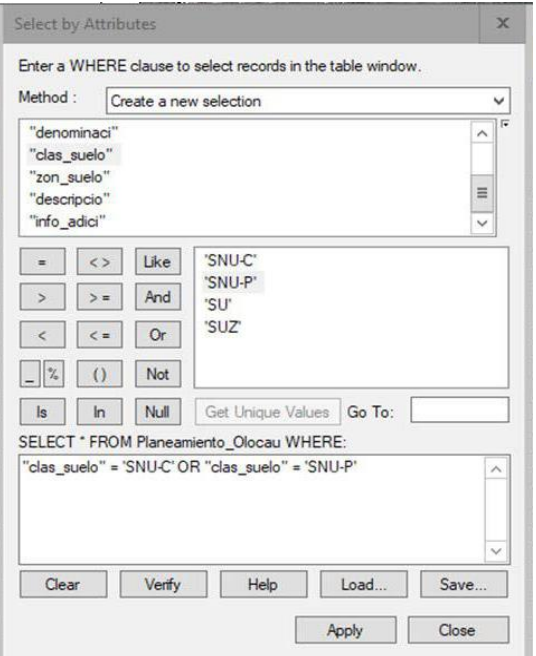

**4. Se suprime la selección y se guarda la Edición.**

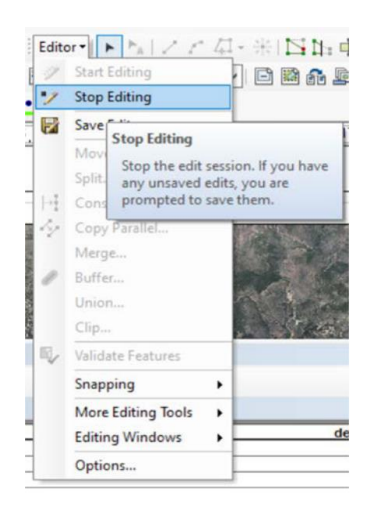

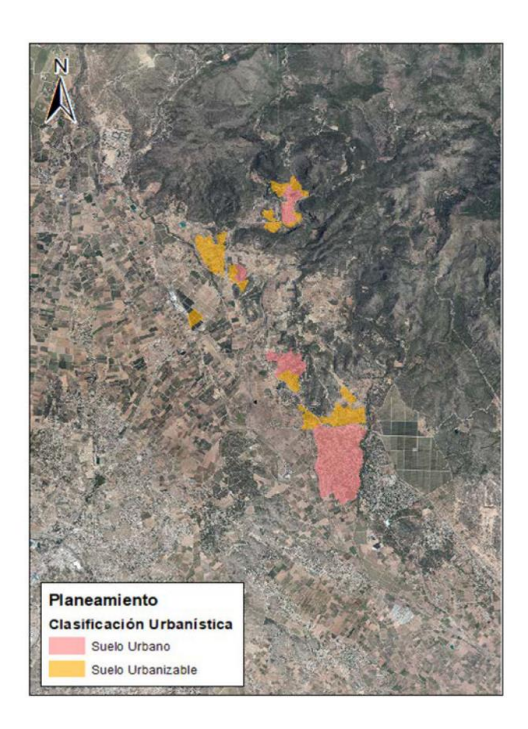

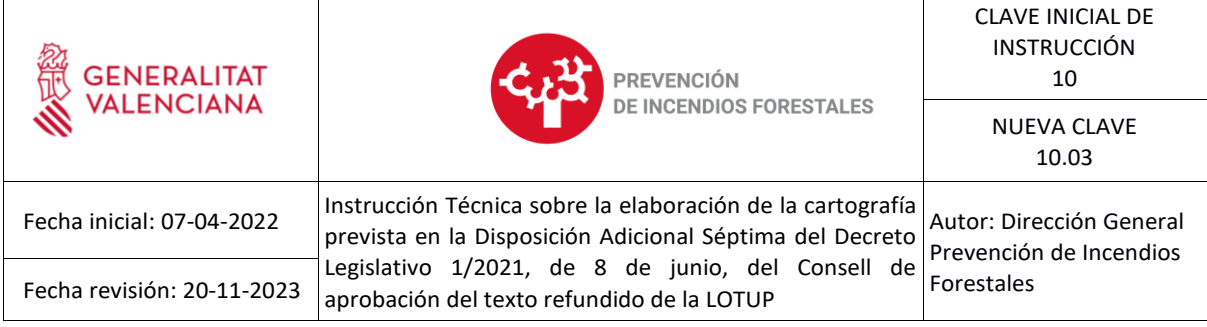

# **7.2.Obtención de las edificaciones sobre rasante del catastro de rústica.**

**1. Se carga en ArcMap la capa de edificaciones del catastro de rústica (CONSTRU).**

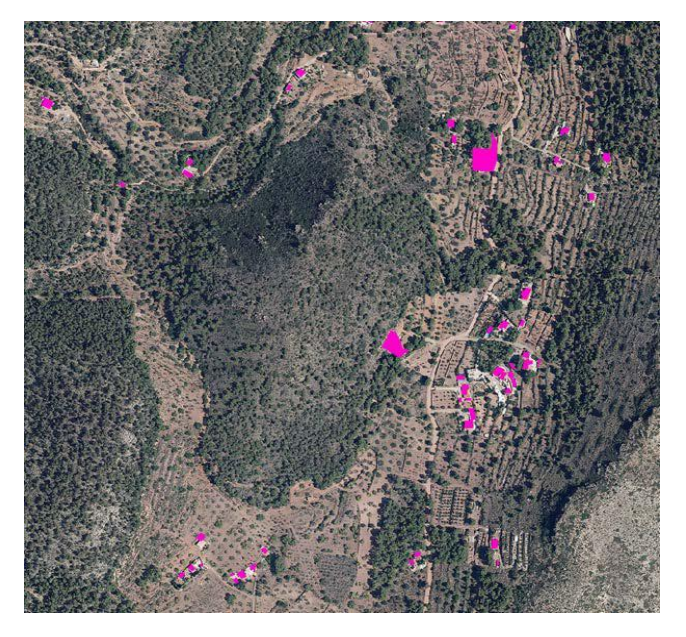

**2. Se inicia la edición del archivo.**

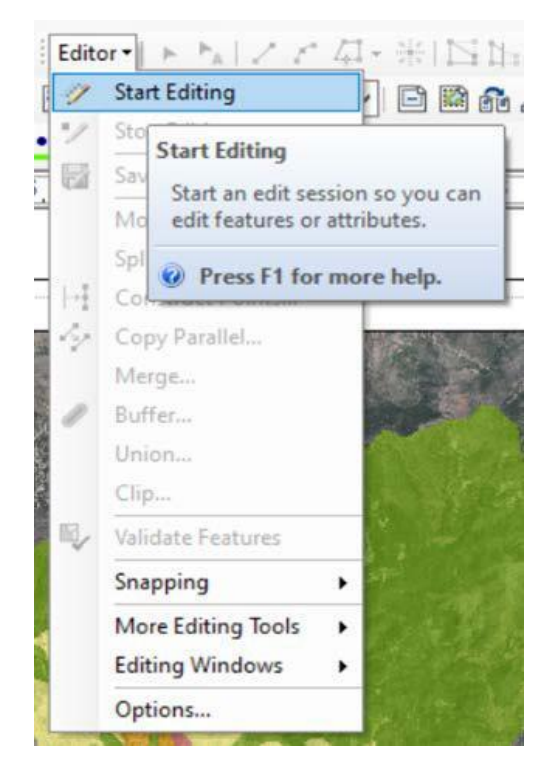

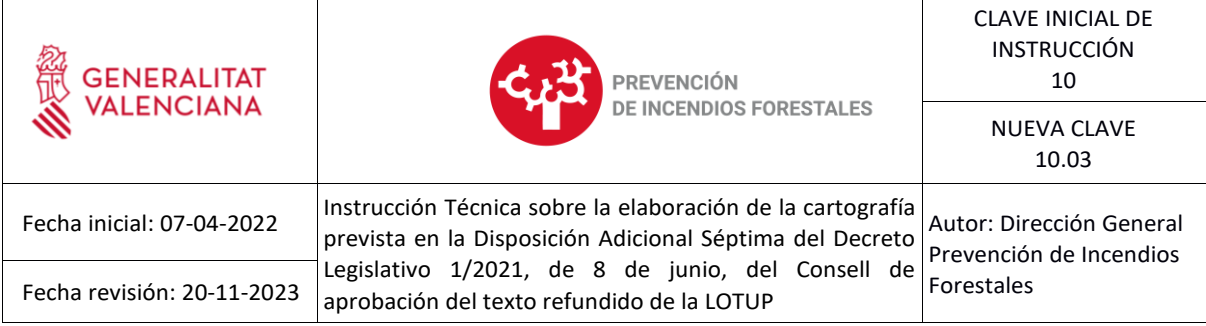

**3. Se seleccionan las edificaciones que no se encuentren sobre rasante (depósitos, piscinas, jardines...).**

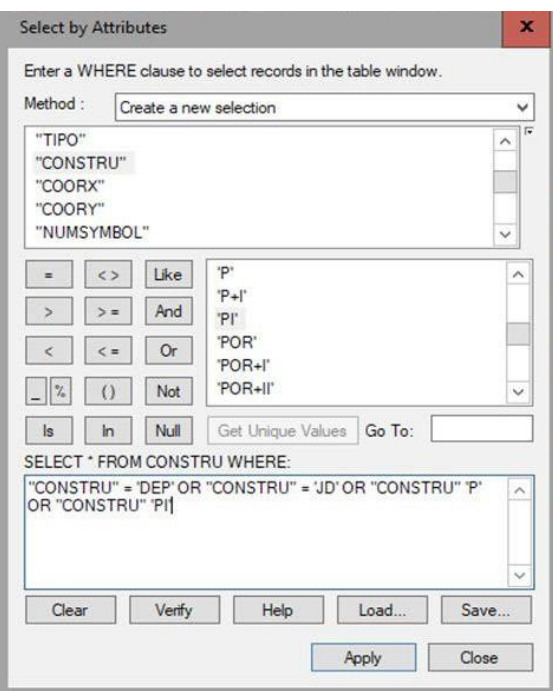

**4. Se suprime la selección y se guarda la Edición.**

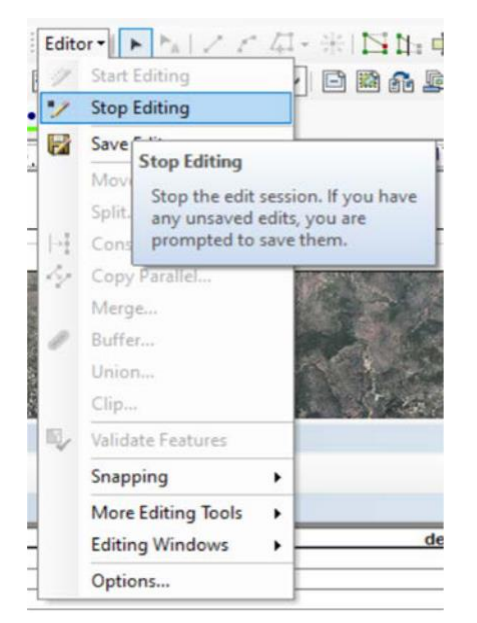

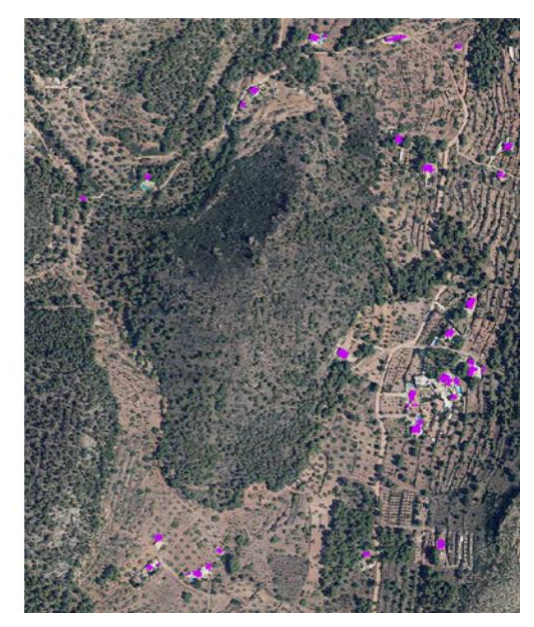

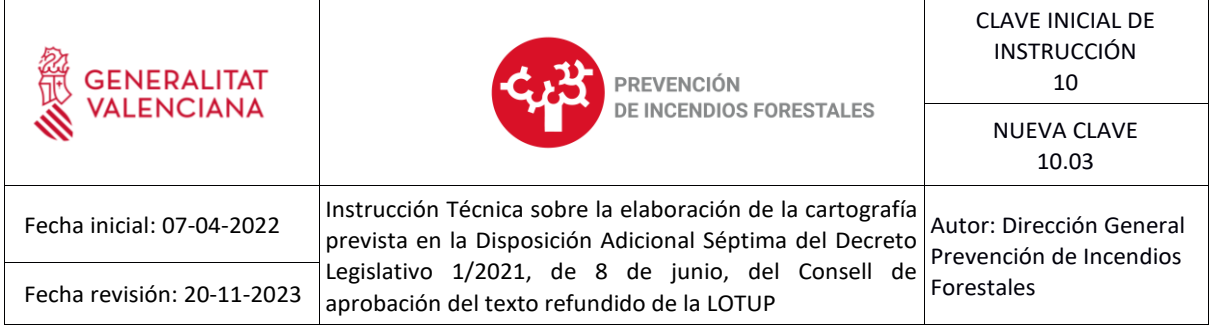

### **5. Se realiza un "Dissolve" por un campo común con el objetivo de simplificar los polígonos.**

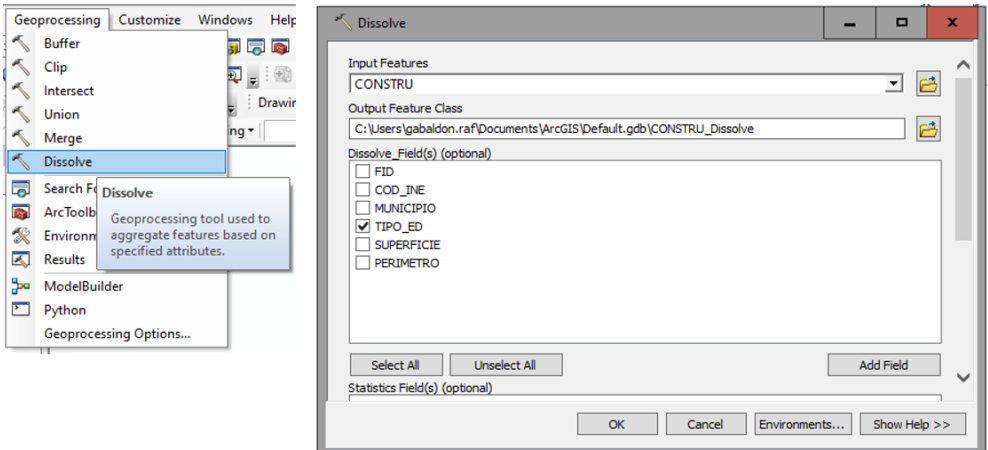

El resultado de este geoproceso se corresponderá con las edificaciones simplificadas sobre rasante del catastro de rústica en el ámbito del término municipal.

#### **7.3.Extracción de las edificaciones ubicadas en suelo no urbanizable.**

Se realizará una selección por localización de aquellas edificaciones completamente contenidas en la capa de planeamiento:

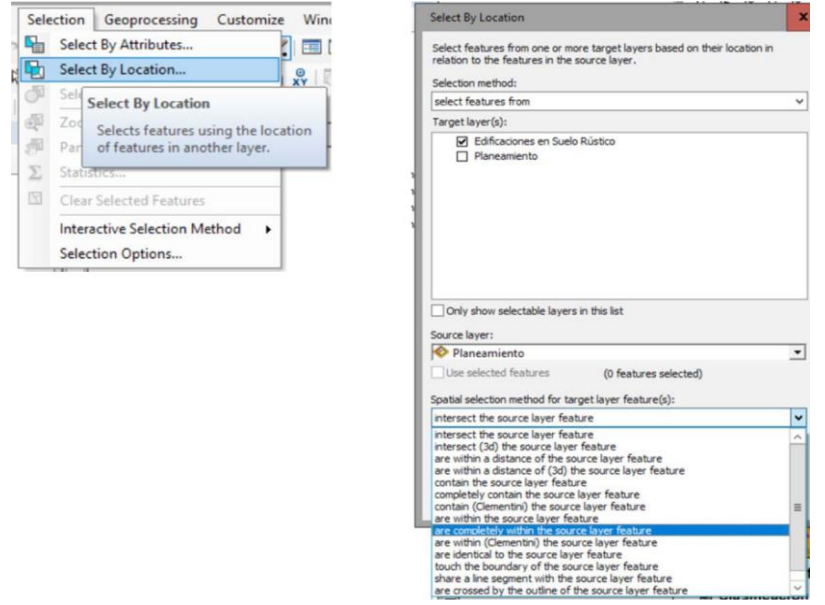

Una vez hecha esa selección, se comienza una sesión de edición y se eliminan las edificaciones seleccionadas.

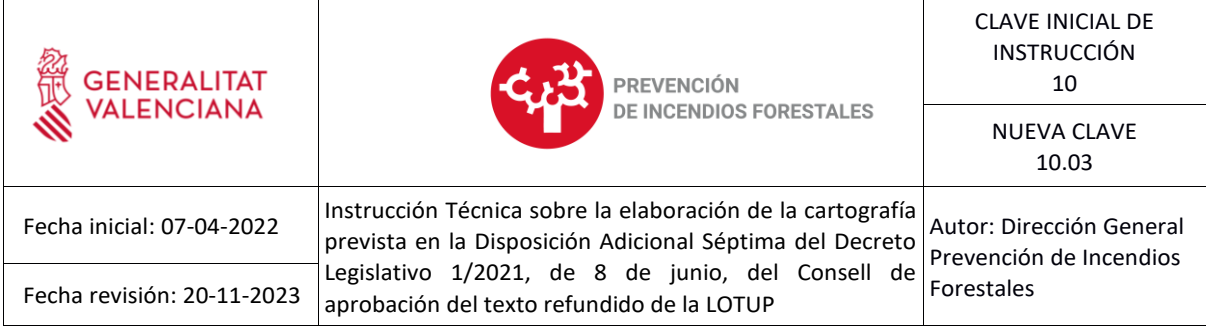

# **7.4.Generación de una única capa que incluya Suelo Urbano, Suelo Urbanizable y Edificaciones en Suelo No Urbanizable.**

Para hacer esta operación, en primer lugar, debemos generar los campos solicitados en la capa de interfaz urbano-forestal:

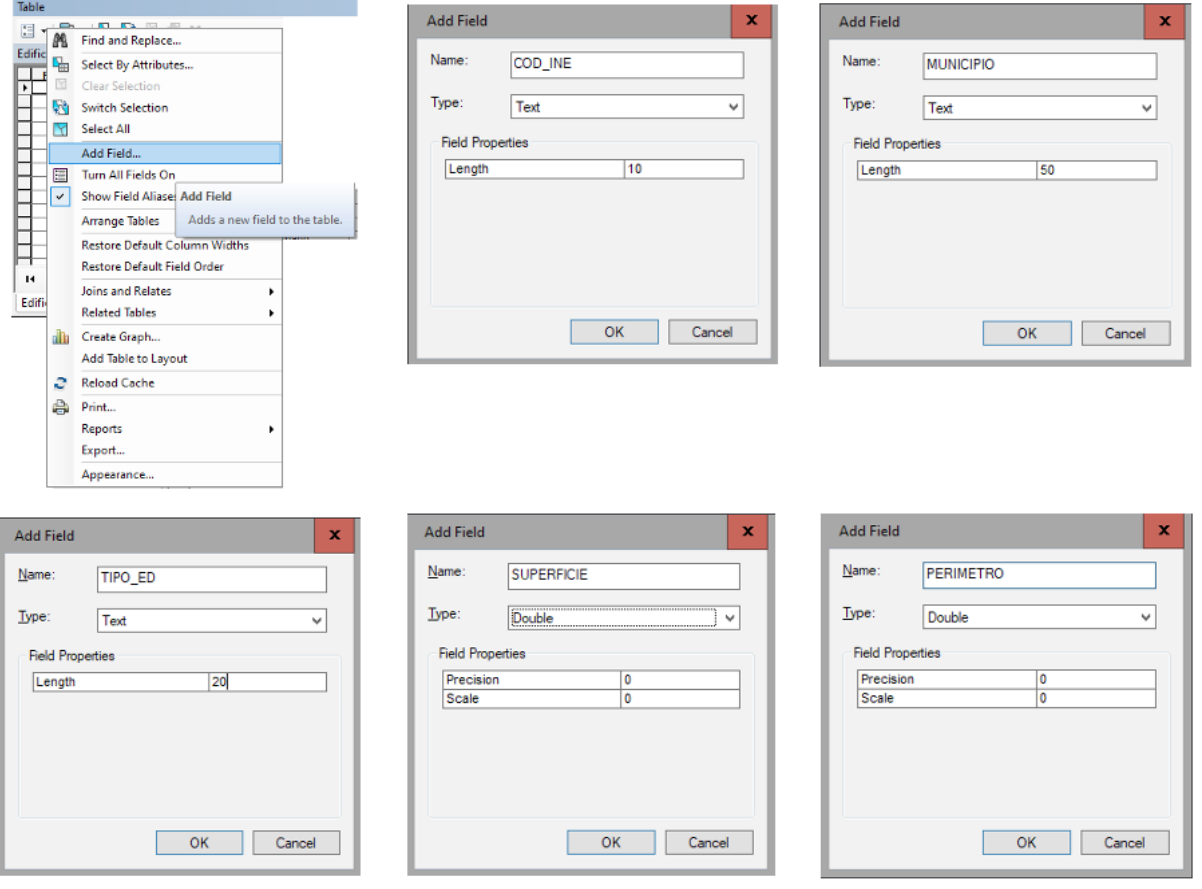

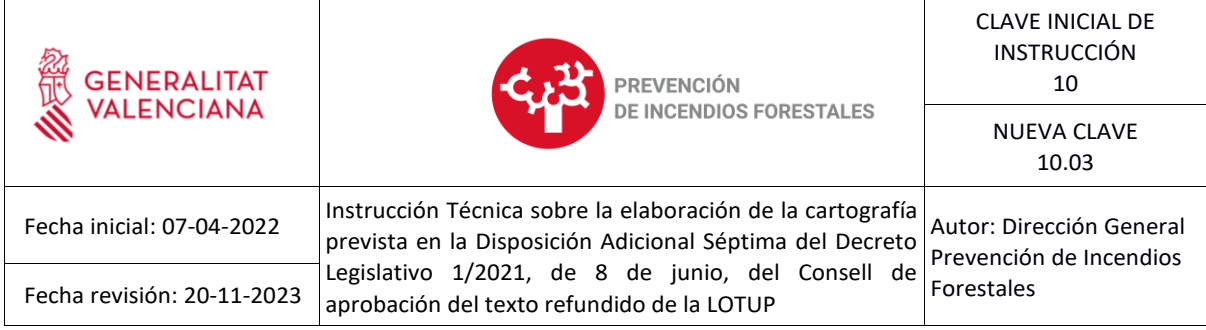

Estos campos se rellenan iniciando la edición, añadiendo la información y salvando los cambios. Tras esto, se unirán ambas capas en una sola utilizando el comando "Union":

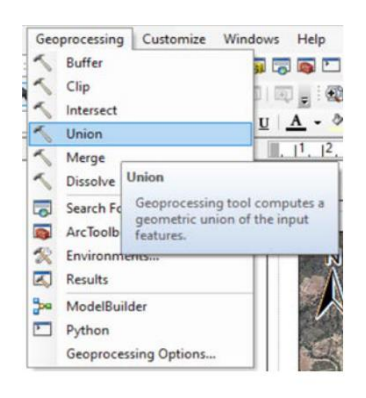

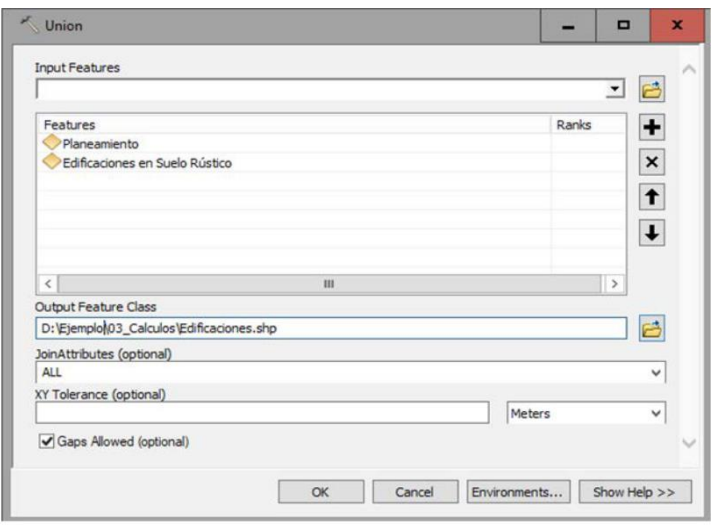

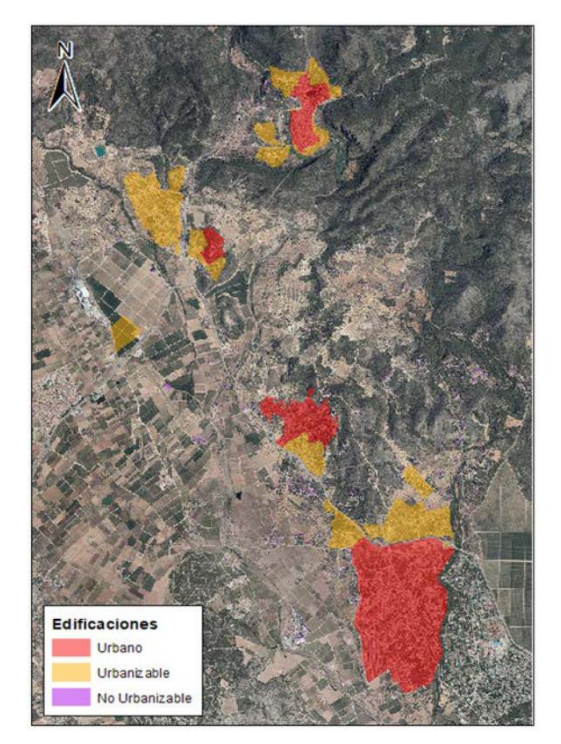

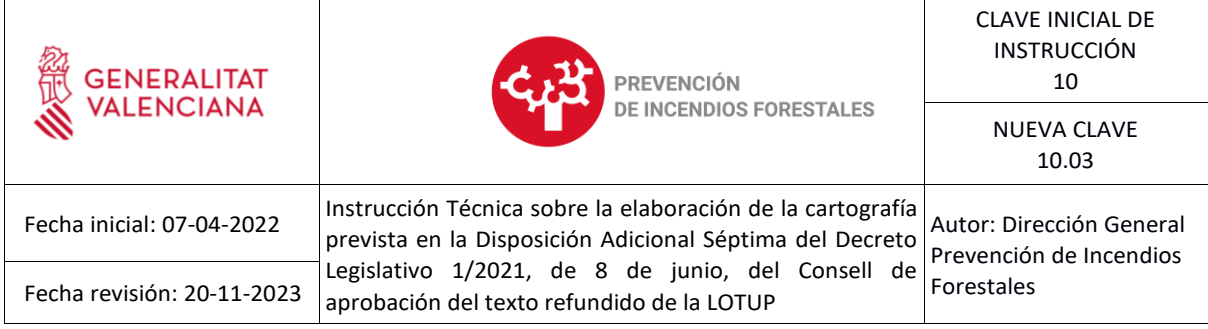

# **7.5.Cálculo de un "buffer" de 50 metros a partir de la capa de edificaciones.**

Para ello se utiliza el comando "Buffer" del siguiente modo:

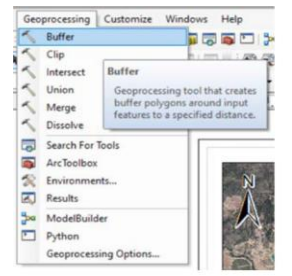

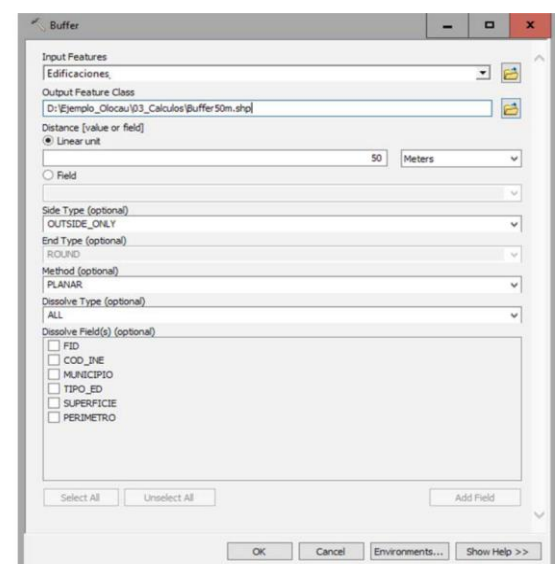

**7.6.Recorte del resultado con la superficie forestal y su área de influencia de 500 metros.**

Para ello se utiliza el comando "Clip" del siguiente modo:

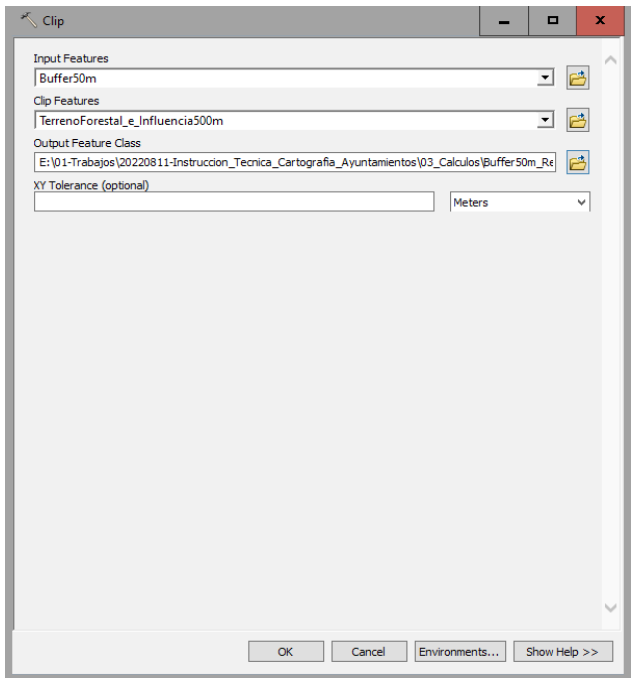

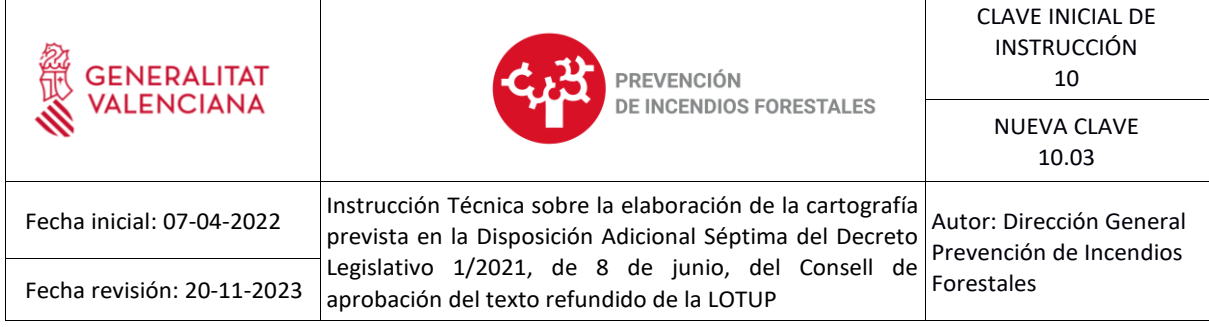

A continuación, se puede observar un ejemplo, donde aparece la capa resultante:

- Edificaciones (clasificadas en "urbano", "urbanizable" y "no urbanizable"
- Zonas de Actuación (buffer de 50 metros de la anterior capa)

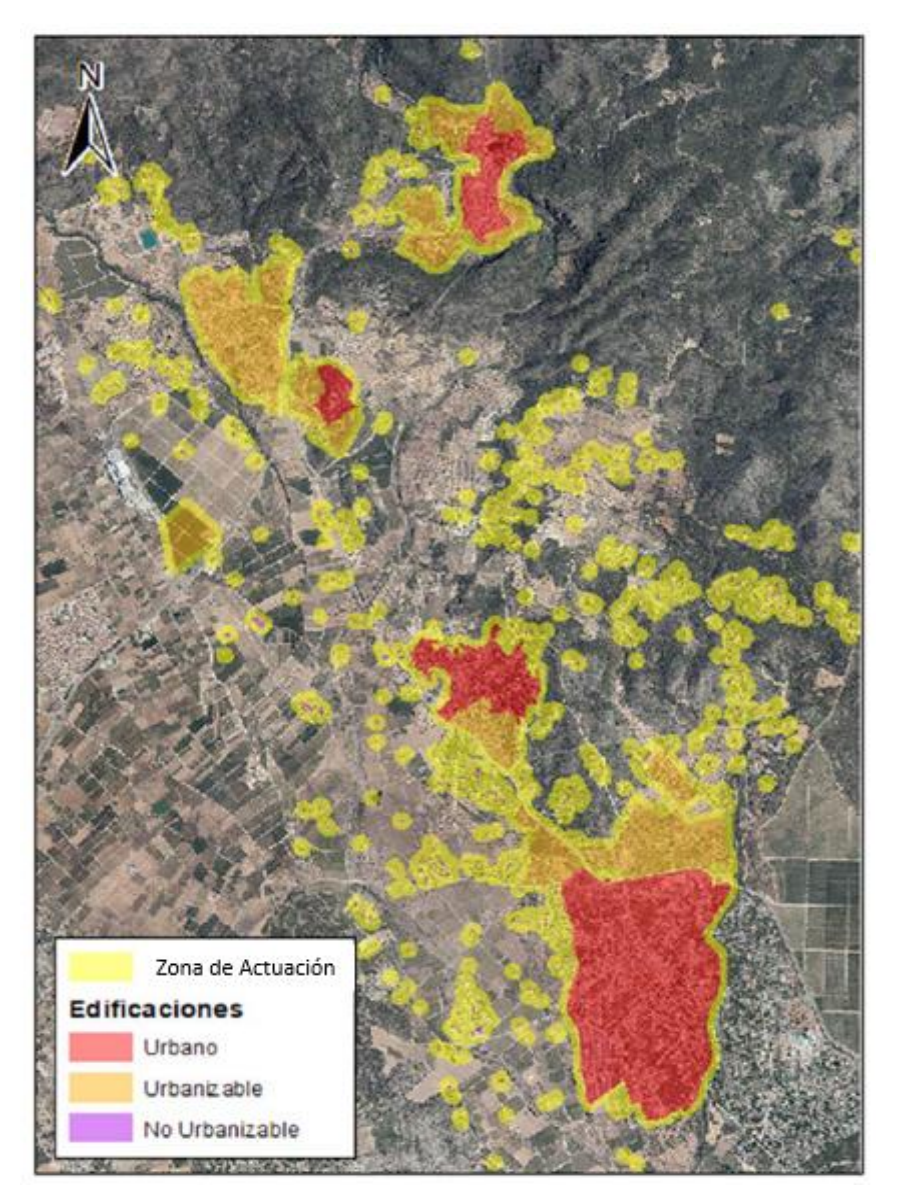

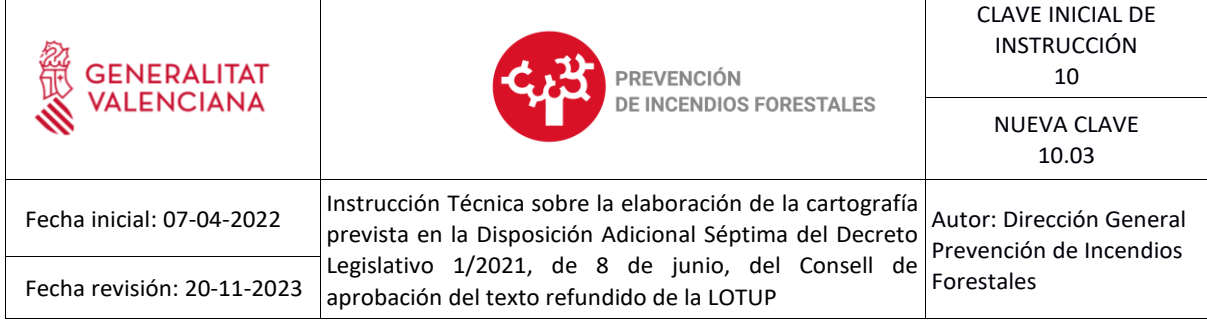

# **Anexo I. Metadatos**

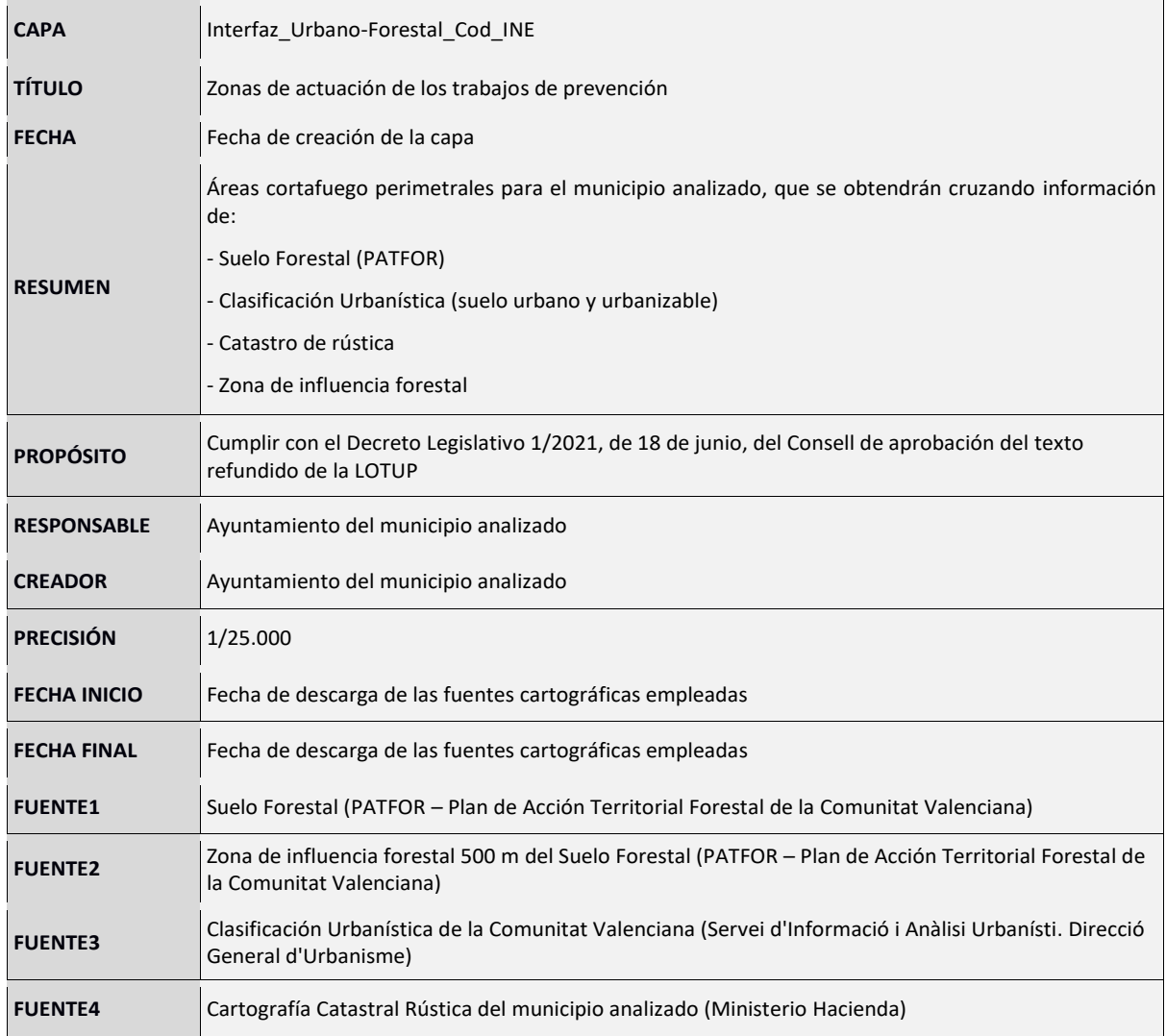

València, válida la fecha de la firma digital

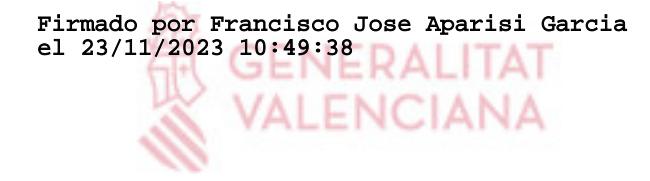